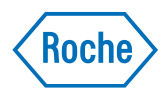

# v-TAC Standalone software

Guía del usuario Versión de la publicación 1.0 Versión del software 1.5

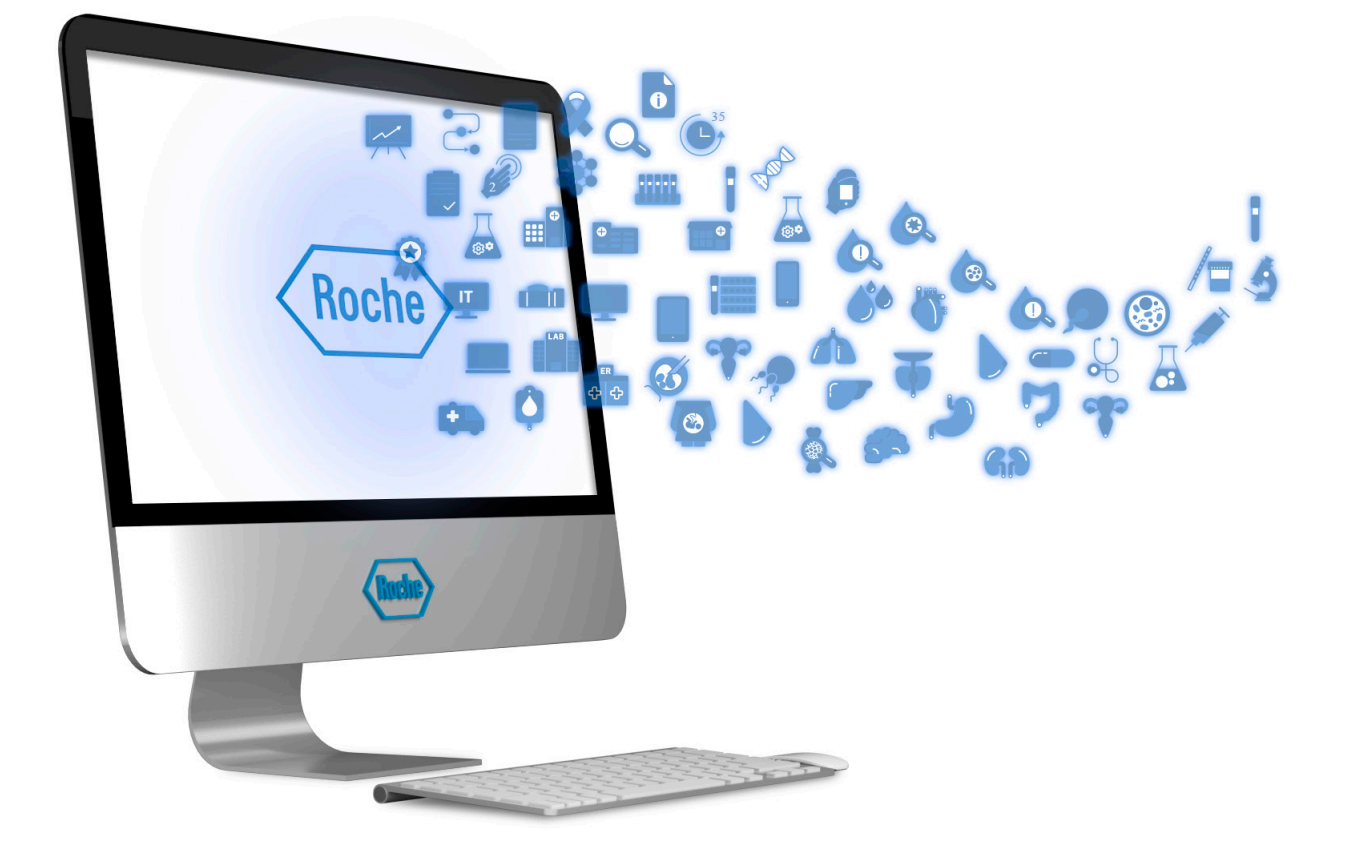

## Información sobre la publicación

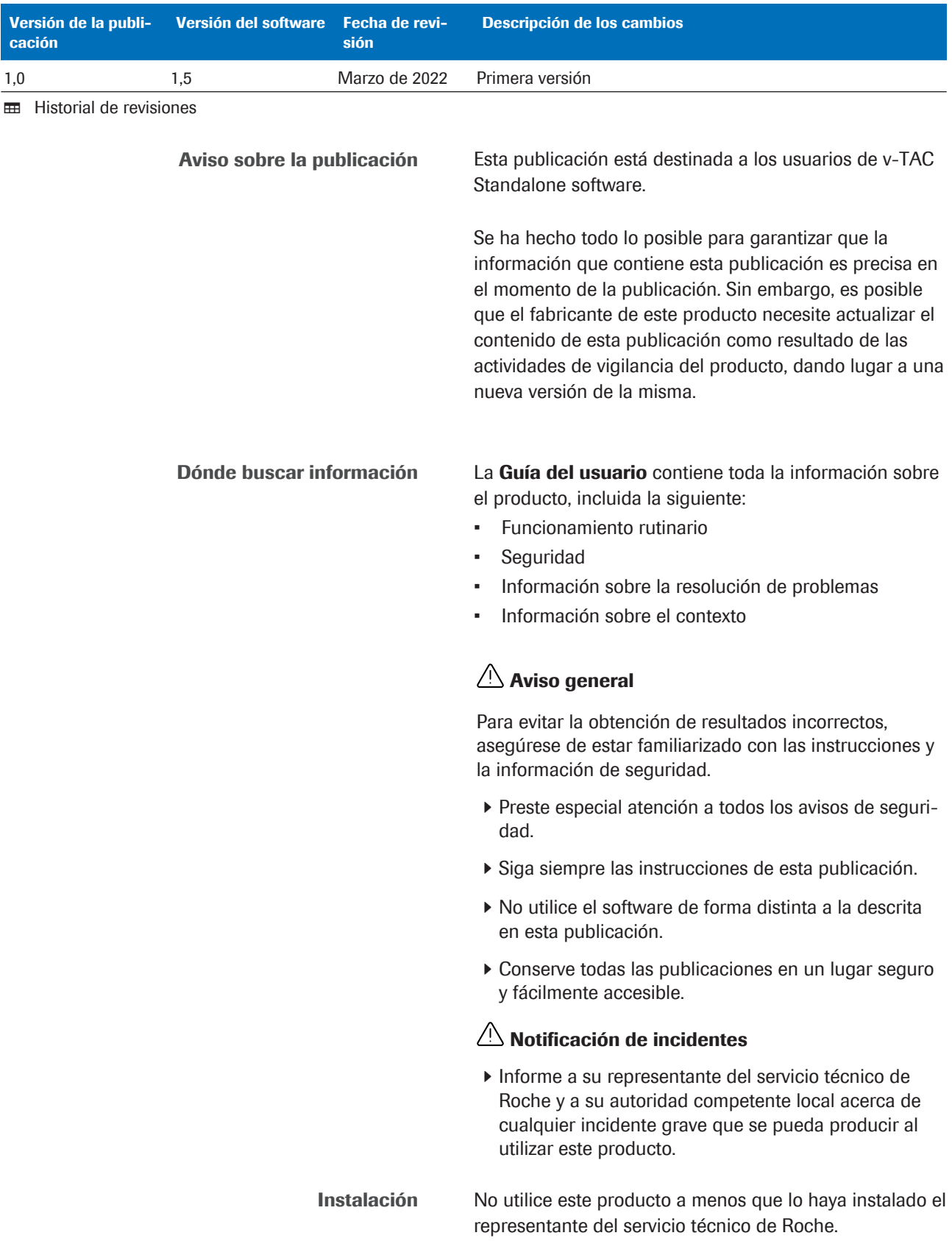

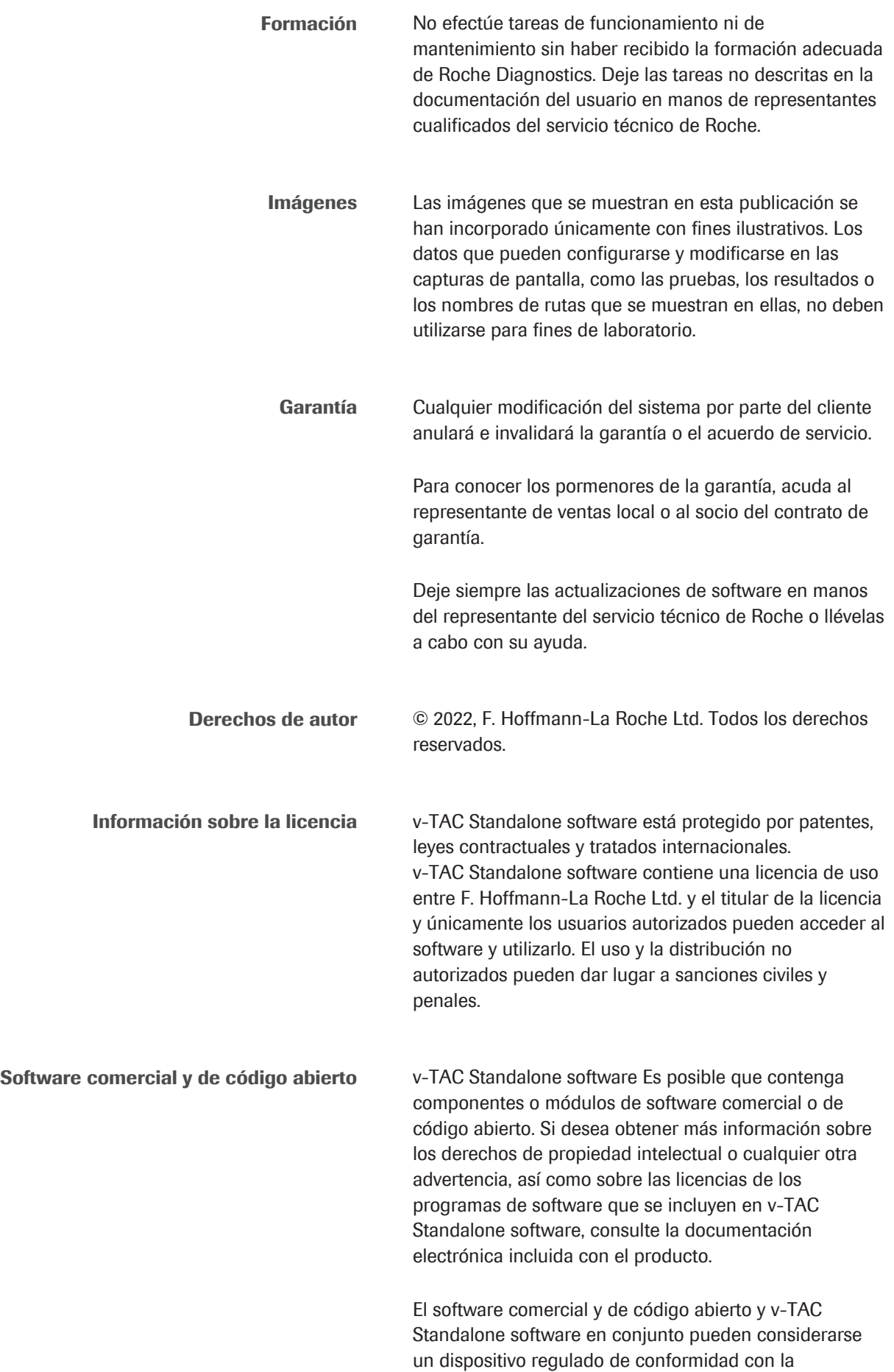

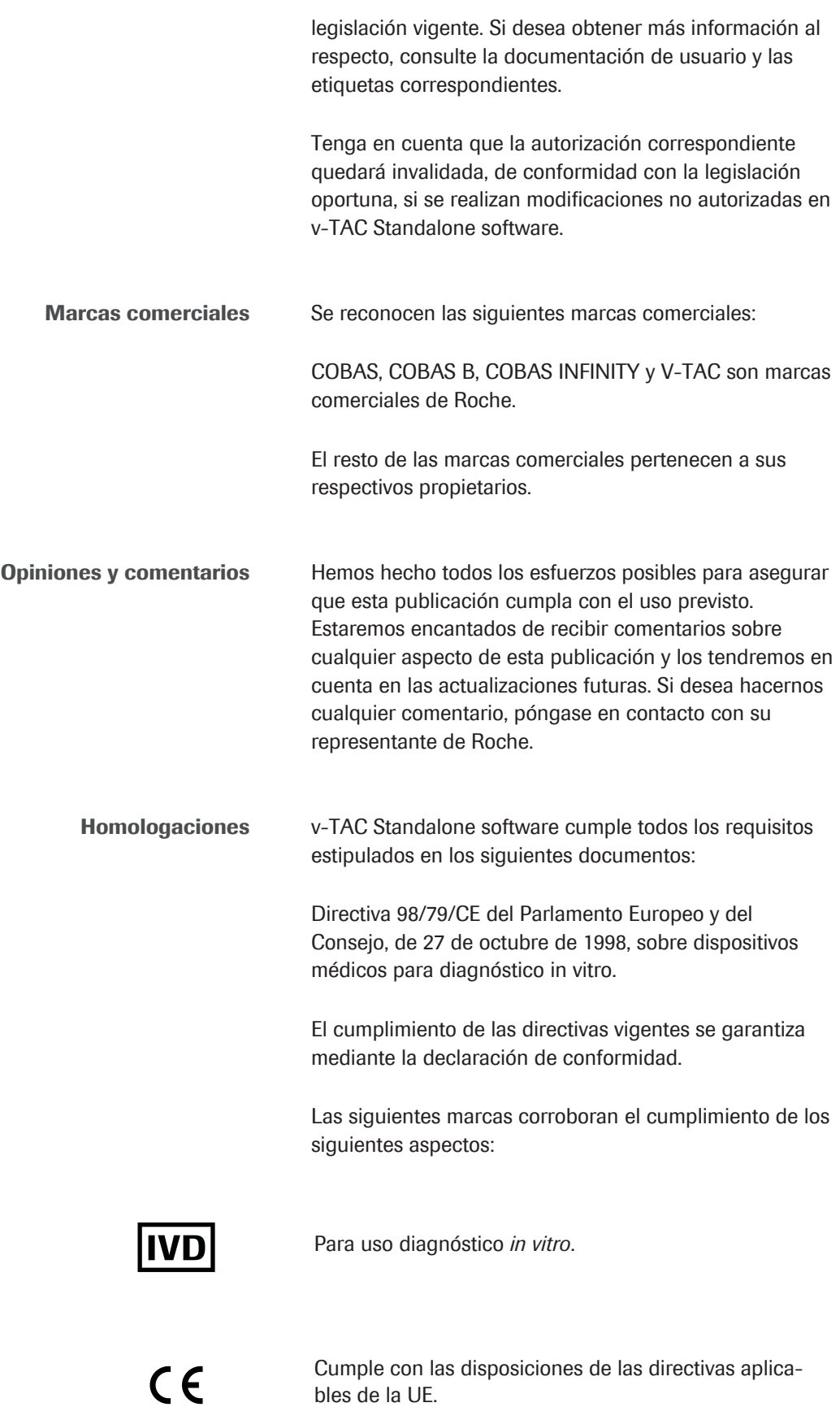

### Direcciones de contacto

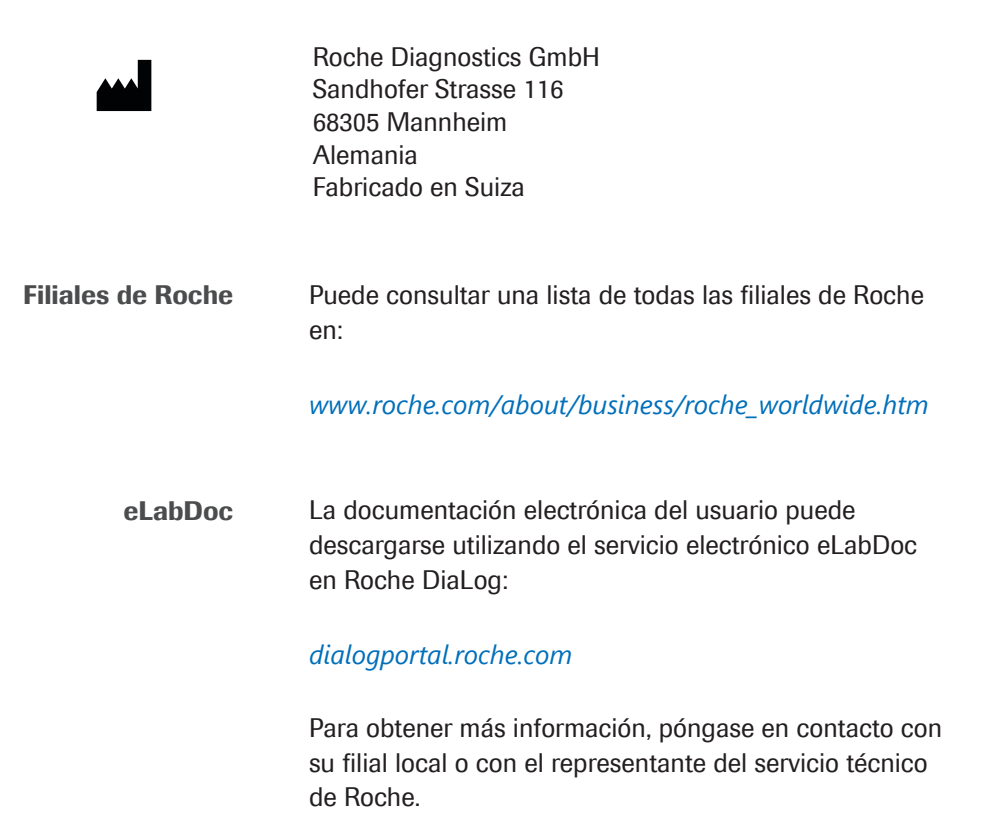

## Índice de contenido

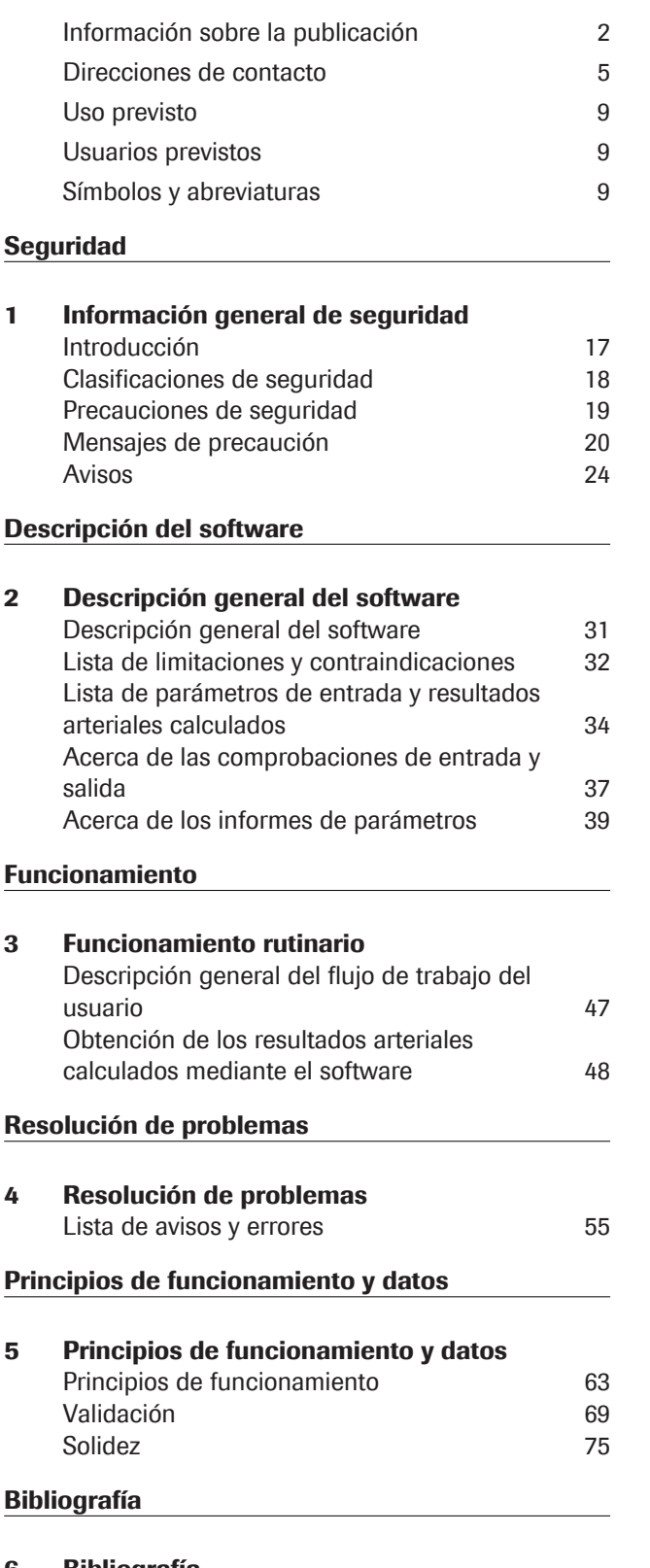

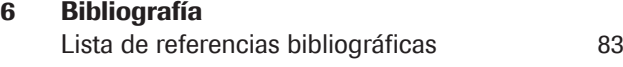

#### Glosario

Índice

Roche Diagnostics

v-TAC Standalone software · Versión del software 1.5 · Guía del usuario · Versión de la publicación 1.0

### Uso previsto

v-TAC Standalone es un software de dispositivo médico para diagnóstico in vitro destinado a la conversión automática de los valores de gasometría venosa periférica (pH<sub>v</sub>, p<sub>v</sub>O<sub>2</sub>, p<sub>v</sub>CO<sub>2</sub>) en combinación con los valores de oximetría venosa (S<sub>v</sub>O<sub>2</sub>, tHb<sub>v</sub>, MetHb<sub>v</sub>, COHb<sub>v</sub>) y los valores de saturación arterial (SpO $_{2a}$ ) mediante un pulsioxímetro para llevar a cabo una estimación cuantitativa de los valores de gasometría arterial ( $p_aO_a$ ,  $p_aCO_2$ ,  $pH_a$ ).

v-TAC Standalone sirve como ayuda para calcular los valores de gasometría arterial en pacientes adultos (con una edad mínima de 18 años) hemodinámicamente estables.

v-TAC Standalone está destinado a su uso con los analizadores de gases en sangre que cumplan los criterios de aceptación del rendimiento analítico y los requisitos funcionales definidos por Roche, así como pulsioxímetros certificados de conformidad con ISO 80601-2-61.

### Usuarios previstos

v-TAC está destinado a su uso por parte de profesionales sanitarios en entornos de análisis en el lugar de asistencia al paciente y en laboratorio. No se debe utilizar para autodiagnóstico.

### Símbolos y abreviaturas

Nombres de productos Salvo que se especifique claramente lo contrario en el contexto, se utilizarán los siguientes nombres de productos y descriptores.

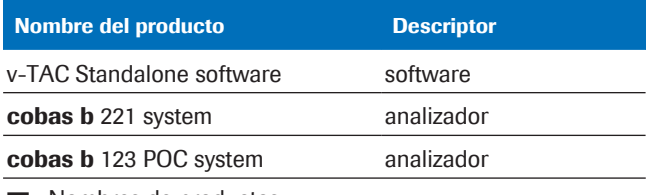

**EE** Nombres de productos

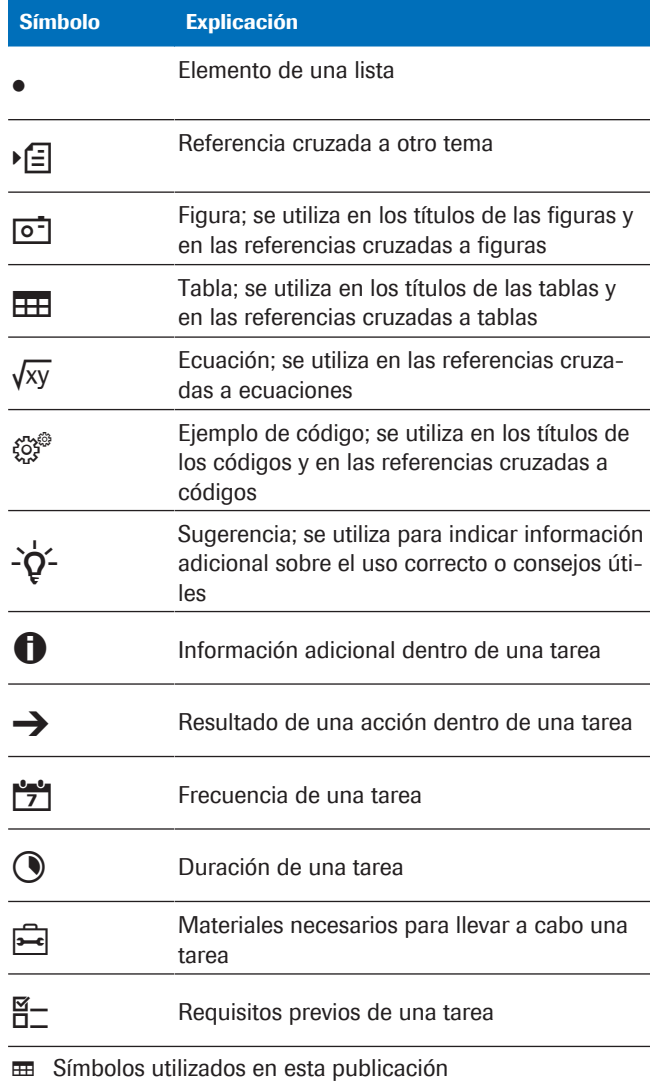

Símbolos utilizados en el producto símbolo Explicación

**REF** Referencia Número mundial de artículo comercial **GTIN** Fecha de fabricación Fabricante

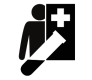

Dispositivo para realizar análisis en el lugar de asistencia al paciente

**EE Símbolos utilizados en el producto** 

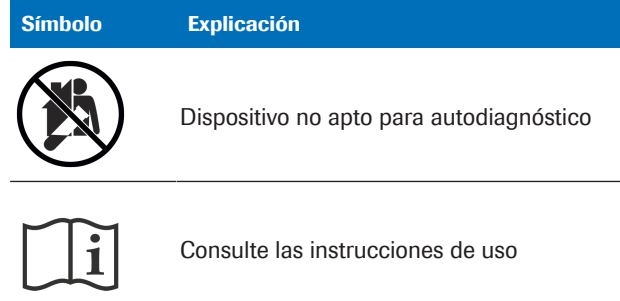

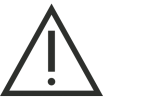

Precaución

**EE Símbolos utilizados en el producto** 

Abreviaturas Se utilizan las siguientes abreviaturas.

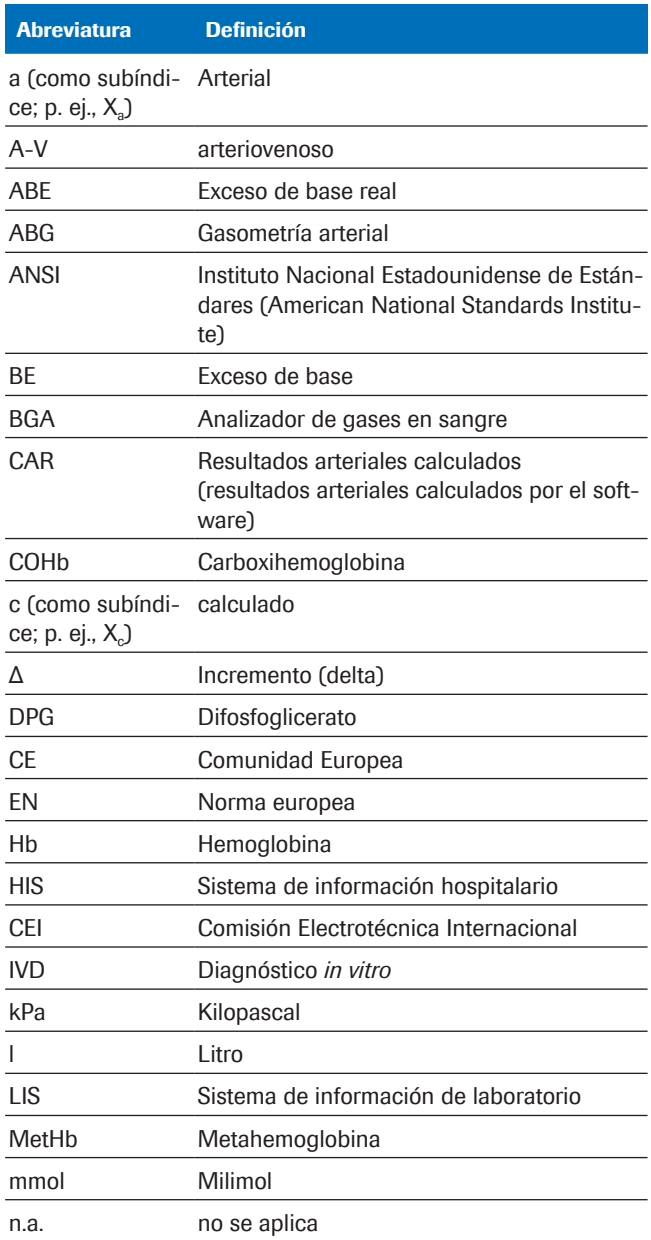

 $\blacksquare$  Abreviaturas

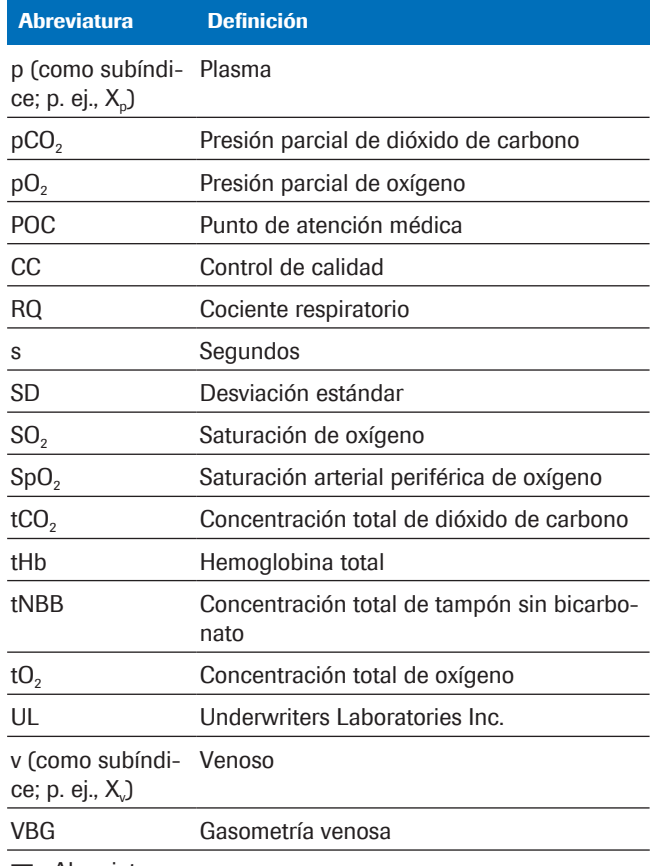

**H** Abreviaturas

# Seguridad

1 Información general de seguridad.......................................................... 15

# Información general de seguridad

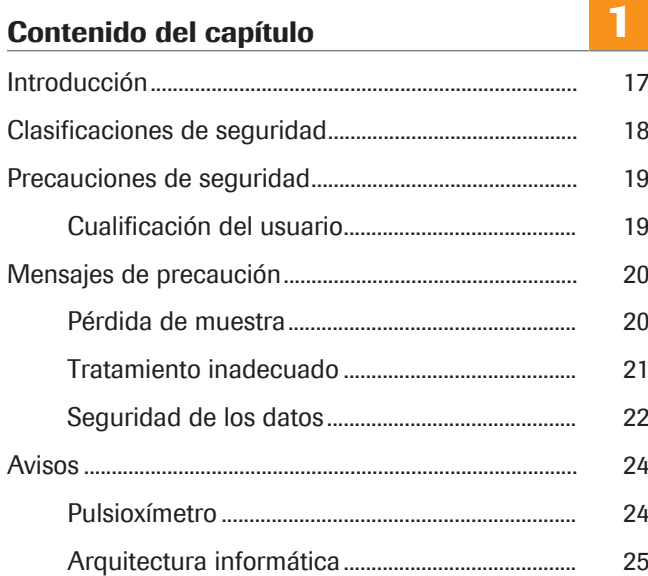

## Introducción

Aviso general Para evitar la obtención de resultados incorrectos, asegúrese de estar familiarizado con las instrucciones y la información de seguridad.

- r Preste especial atención a todos los avisos de seguridad.
- ▶ Siga siempre las instrucciones de esta publicación.
- r No utilice el software de forma distinta a la descrita en esta publicación.
- r Conserve todas las publicaciones en un lugar seguro y fácilmente accesible.

## Clasificaciones de seguridad

Las precauciones de seguridad y las notas importantes para el usuario se clasifican conforme a la norma ANSI Z535.6-2011. Familiarícese con los siguientes significados e iconos:

#### $\sqrt{2}$  Alerta de seguridad

r El símbolo de alerta de seguridad se utiliza para avisarle de posibles riesgos de lesiones personales. Respete todos los mensajes de seguridad que vayan acompañados de este símbolo para evitar posibles daños en el sistema y lesiones (incluso de carácter mortal).

Se utilizan los siguientes símbolos y textos de atención para alertar de riesgos específicos:

#### **ADVERTENCIA**

Advertencia...

r … indica una situación peligrosa que, de no evitarse, podría causar lesiones graves o mortales.

#### <u>A</u> iPRECAUCIÓN!

Precaución...

▶ ... indica una situación peligrosa que, de no evitarse, podría causar lesiones leves o moderadas.

### iAVISO!

Aviso...

 $\blacktriangleright$  ... indica una situación peligrosa que, de no evitarse, podría causar daños en el sistema.

La información importante que no afecta a la seguridad se indica con el siguiente icono:

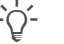

#### Sugerencia...

... indica información adicional sobre el uso correcto o consejos útiles.

## Precauciones de seguridad

## Cualificación del usuario

Conocimientos y competencias deficientes El usuario debe asegurarse de que conoce todas las directrices y normas oportunas sobre precauciones de seguridad, así como la información y los procedimientos que se recogen en estas instrucciones.

- ▶ No lleve a cabo ninguna tarea a menos que Roche Diagnostics le haya formado para realizarla.
- r Deje cualquier tarea de instalación o servicio que no aparezca descrita aquí en manos de representantes cualificados del servicio técnico de Roche.
- ▶ Siga minuciosamente los procedimientos de funcionamiento que se recogen en las instrucciones.
- r Respete las mejores prácticas de laboratorio, especialmente si trabaja con materiales biopeligrosos.

## Mensajes de precaución

#### En este apartado

Pérdida de muestra (20) Tratamiento inadecuado (21) Seguridad de los datos (22)

## Pérdida de muestra

Falta del valor de SpO<sub>2</sub>

Si olvida u omite tomar el valor de saturación arterial periférica de oxígeno (SpO<sub>2</sub>), si el pulsioxímetro no se encuentra disponible o está defectuoso o si no introduce el valor de SpO<sub>2</sub> en el analizador, faltará el valor de SpO<sub>2</sub>. La falta del valor de SpO<sub>2</sub> impedirá el cálculo de los resultados arteriales y será necesario extraer una nueva muestra de sangre venosa.

 $\triangleright$  Tome siempre el valor de SpO<sub>2</sub> de forma simultánea con la muestra de sangre venosa mediante un pulsioxímetro calibrado.

## Tratamiento inadecuado

Valor de SpO<sub>2</sub> incorrecto o inexacto El valor de SpO<sub>2</sub> será incorrecto o inexacto si el pulsioxímetro no funciona correctamente, si la medición del pulsioxímetro es inexacta o inestable, si se introduce de forma incorrecta en el analizador el valor de saturación arterial periférica de oxígeno (SpO<sub>2</sub>) o si no se respetan las limitaciones ni las contraindicaciones. El uso de un valor de SpO<sub>2</sub> incorrecto o inexacto puede provocar que el software calcule resultados arteriales inexactos o incorrectos, lo que podría dar lugar a un tratamiento inadecuado.

- r Respete siempre las limitaciones y contraindicaciones del software.
- ▶ No utilice el software si no se puede medir de forma adecuada el valor de SpO<sub>2</sub>. En su lugar, obtenga los resultados arteriales a partir de muestras de sangre arterial.
- r Lleve a cabo una evaluación médica del paciente para comprobar si hay suficiente perfusión periférica para la pulsioximetría.
- ▶ Tome siempre el valor de SpO<sub>2</sub> de forma simultánea con la muestra de sangre venosa mediante un pulsioxímetro calibrado.
- Asegúrese de introducir el valor de  $SpO<sub>2</sub>$  de forma correcta en el analizador.
- $\triangleright$  Tenga en cuenta que el valor calculado de pO<sub>2</sub> arterial depende en gran medida del valor de  $SpO<sub>2</sub>$ .
- Lista de limitaciones y contraindicaciones (32)
- u Acerca de la exactitud de los resultados arteriales calculados (35)

Muestra de sangre incorrecta o alterada El uso de una muestra de sangre incorrecta o alterada puede provocar que el software calcule resultados arteriales incorrectos, lo que podría dar lugar a un tratamiento inadecuado.

- r Respete siempre las limitaciones y contraindicaciones del software.
- r Extraiga una muestra de sangre venosa periférica en condiciones anaerobias para el análisis.
- r Asegúrese de que no haya burbujas de aire en la muestra de sangre.
- r Analice la muestra de sangre en un plazo de tiempo razonable.
- r Siga las instrucciones de la documentación del usuario del analizador y las directrices locales a la hora de extraer, manipular y procesar muestras de sangre para el análisis de gas en sangre.

Interpretación errónea de los parámetros La interpretación errónea de los parámetros puede dar lugar a un tratamiento inadecuado.

- r Asegúrese de estar familiarizado con los intervalos validados del software.
- r Asegúrese de estar familiarizado con los parámetros de entrada y los resultados arteriales calculados por el software.
- **Contraindicaciones (32)**
- u Lista de parámetros de entrada y resultados arteriales calculados (34)

## Seguridad de los datos

correcta

Contraseñas poco seguras Las contraseñas poco seguras pueden permitir el acceso no autorizado al analizador o al software, la pérdida o manipulación de los datos o el acceso no autorizado a información personal, lo que podría retrasar el tratamiento.

- **Utilice contraseñas seguras.**
- $\triangleright$  No comparta las contraseñas.
- $\triangleright$  No anote las contraseñas en ningún sitio.
- $\triangleright$  No comparta cuentas de usuario.

Si se ha configurado de forma incorrecta el acceso del usuario en el analizador o el software, eso puede permitir el acceso no autorizado, la pérdida o manipulación de los datos o el acceso no autorizado a información personal, lo que podría retrasar el tratamiento.

- ▶ Otorgue acceso al analizador y al software únicamente a los usuarios específicos.
- ▶ Controle las tareas que pueden llevar a cabo los usuarios mediante la correcta asignación de los roles de usuario.
- $\triangleright$  No comparta cuentas de usuario.

Acceso del usuario configurado de forma in-

Vulneración de la seguridad de los datos La falta de protección de la infraestructura informática y el acceso físico sin restricciones al analizador, al ordenador en el que se instale el software y a la infraestructura conectada puede permitir la introducción de software malintencionado, la manipulación de componentes o usos indebidos, lo que puede dar lugar a accesos no autorizados a información personal, a retrasos en el tratamiento o a la aplicación de un tratamiento inadecuado.

- Asegúrese de que las redes conectadas sean seguras y se supervisen para evitar vulneraciones de la seguridad. El cliente es el responsable de la seguridad de su red de área local, especialmente a la hora de protegerla frente a software malintencionado y ataques. Entre las medidas de protección pueden figurar la instalación de un cortafuegos que separe el sistema de las redes sin control o medidas que garanticen que la red conectada no contenga código malintencionado.
- r Asegúrese de que el resto de los equipos y servicios de la red están suficientemente protegidos contra el software malintencionado y el acceso no autorizado.
- r Limite el acceso físico a los componentes y a toda la infraestructura informática conectada (ordenador, cables, equipo de red, etc.).
- r Si alguna parte de la red que el sistema emplea para el intercambio de datos está conectada mediante una WLAN, proteja la WLAN.
- r Asegúrese de que los dispositivos de almacenamiento externo (como unidades flash USB) que se encuentren conectados al analizador o al ordenador donde esté instalado el software no contengan software malintencionado.

Archivos de exportación sin protección La transferencia y el almacenamiento sin protección de archivos y copias de seguridad pueden dar lugar a la manipulación de los datos y, en consecuencia, al retraso del tratamiento o la aplicación de un tratamiento inadecuado.

- r Asegúrese de que los archivos y las copias de seguridad del sistema se transfieran de forma segura, se almacenen en una ubicación segura y estén protegidos frente al acceso no autorizado y posibles desastres.
- ▶ Compruebe que los dispositivos de almacenamiento externo (como unidades flash USB) que contengan archivos y copias de seguridad estén protegidos frente al acceso no autorizado.

I Información general de seguridad 1 Información general de seguridad

# Avisos

#### En este apartado

Pulsioxímetro (24) Arquitectura informática (25)

## Pulsioxímetro

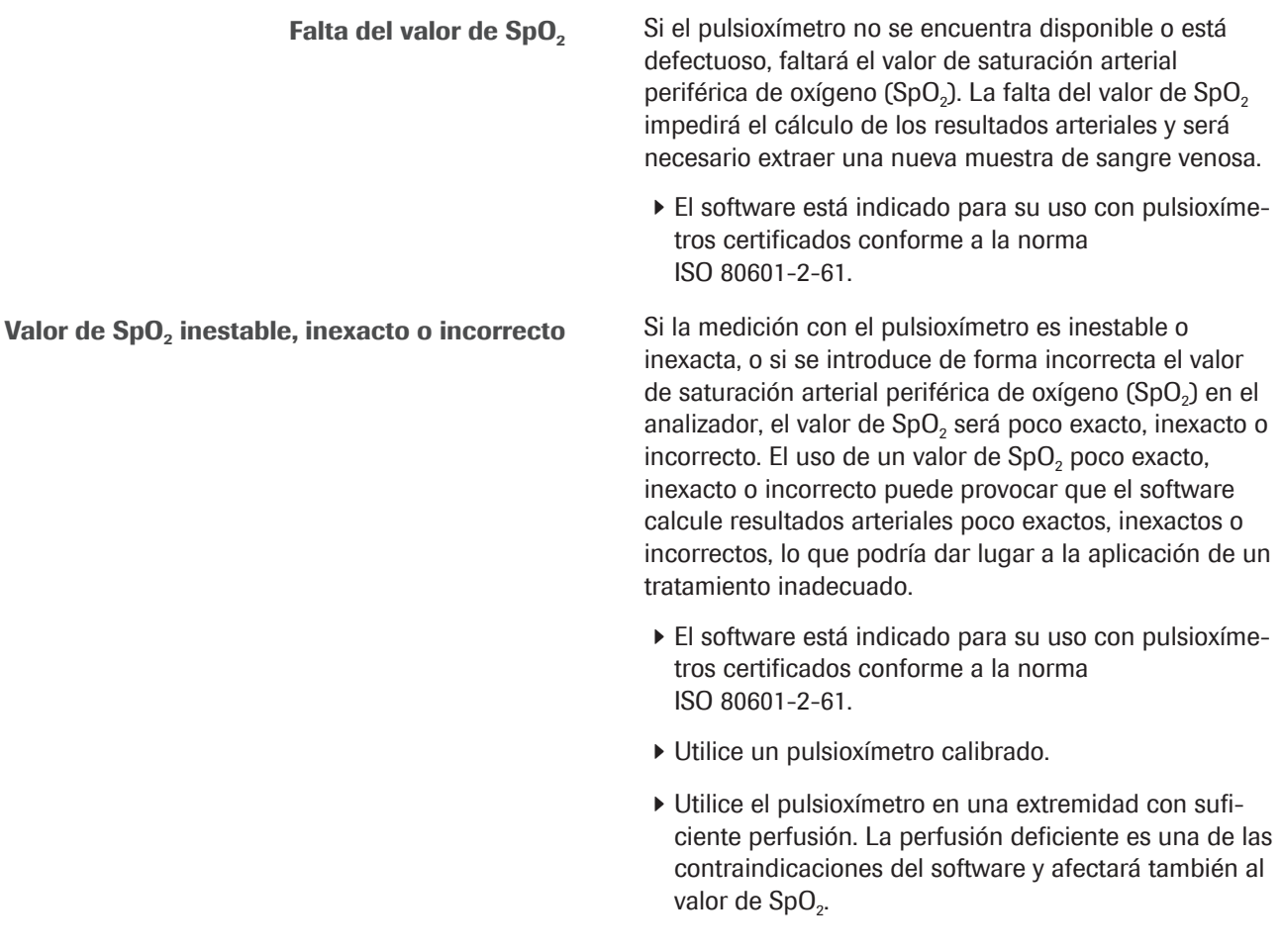

## Arquitectura informática

Error en la infraestructura informática Si cualquier parte de la infraestructura informática (como el LIS, el servidor del administrador de datos o el servidor en el que se haya instalado el software) no funciona o no se encuentra accesible, o bien si se produce un error del software o el hardware, eso puede hacer que el cálculo, el envío y la recepción de los resultados arteriales sean incorrectos o imposibles, lo que podría dar lugar a la pérdida de datos o al retraso del tratamiento.

> ▶ Si el LIS o la impresora conectada no reciben los datos del software, póngase en contacto con el equipo local de asistencia informática para resolver los problemas relacionados con la red o el servidor.

# Descripción del software

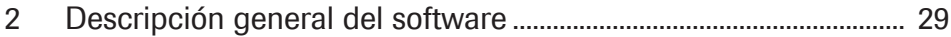

# Descripción general del software

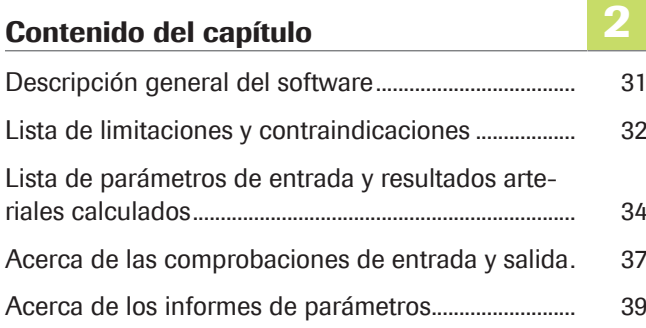

# Descripción general del software

El software calcula los resultados de equilibrio ácidobase y gas en sangre arterial a partir del valor de saturación arterial de oxígeno (SpO<sub>2</sub>, que se mide mediante el pulsioxímetro) y los resultados de equilibrio ácido-base y gas en sangre venosa periférica (medidos mediante un analizador a partir de una muestra de sangre venosa periférica en condiciones anaerobias).

- u Si desea obtener información más detallada sobre los pasos y las transformaciones matemáticas que el software lleva a cabo, consulte la sección Principios de funcionamiento (63).
- ∙ I Si desea leer una descripción general de las acciones del usuario necesarias para obtener los resultados arteriales calculados, consulte la sección Descripción general del flujo de trabajo del usuario (47).

arquitectura informática y el flujo de datos:

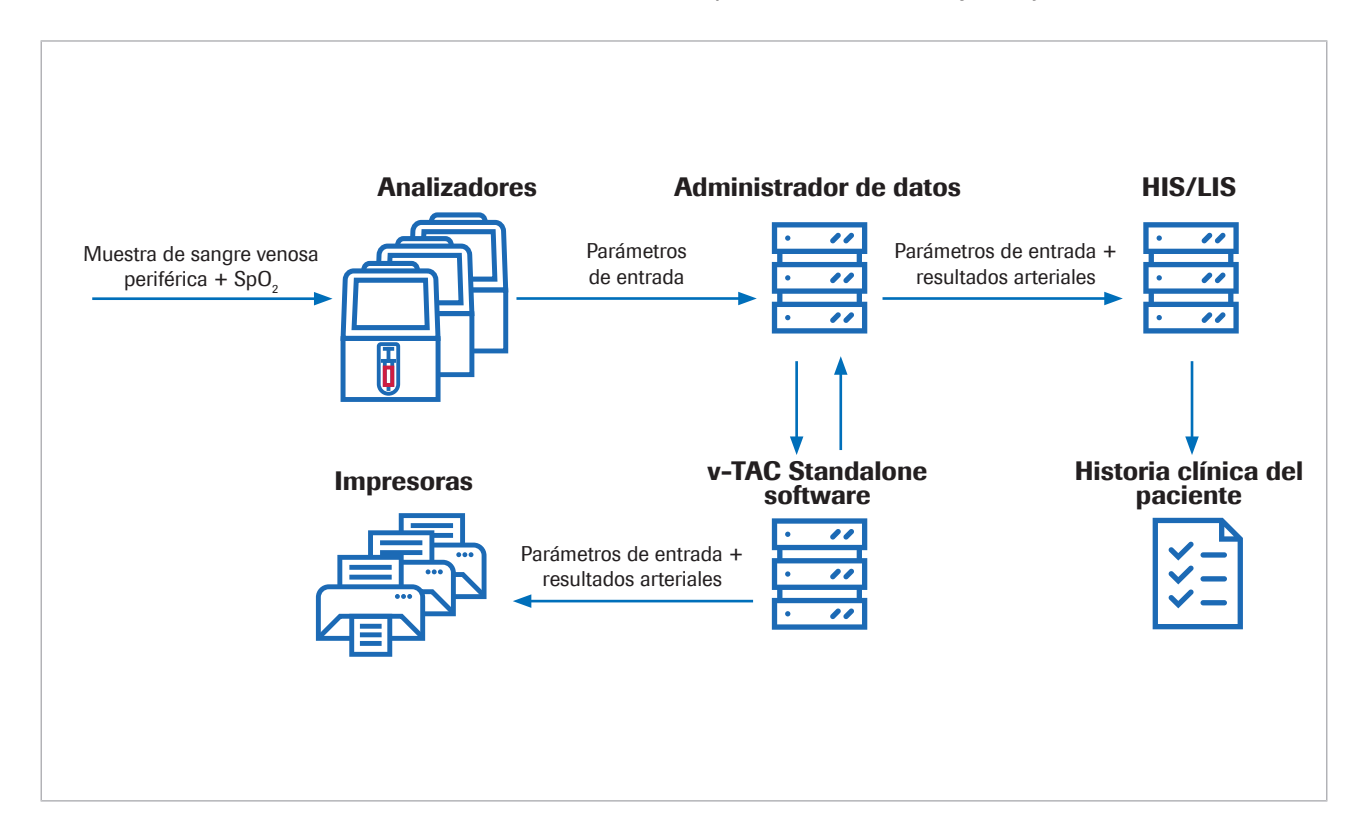

El software es una aplicación web independiente que se instala en un PC estándar o en un servidor virtual. Para configurar el software, se accede a él mediante un navegador web.

Acerca de la arquitectura informática En el siguiente diagrama general se ilustran la

2 Descripción general del software2 Descripción general del software

## Lista de limitaciones y contraindicaciones

El software únicamente debe utilizarse respetando las limitaciones y contraindicaciones especificadas.

Limitaciones El software puede utilizarse para pacientes con una edad mínima de 18 años que sean hemodinámicamente estables y a los que se haya evaluado clínicamente para comprobar que presentan una perfusión adecuada que permita extraer una muestra de sangre venosa y usar un pulsioxímetro.

> Los pulsioxímetros deben estar certificados conforme a la norma ISO 80601-2-61.

Contraindicaciones Contraindicaciones:

- Pacientes con circulación deficiente de la sangre periférica en la extremidad en la que se vaya a extraer la muestra de sangre.
- El software no se ha validado fuera de los siguientes intervalos (valores para sangre venosa)<sup>(1)</sup>:
	- SpO<sub>2</sub> (valor medido mediante un pulsioxímetro): 80-100 %
	- $pH_v: 7,23-7,55$
	- $p<sub>v</sub>O<sub>2</sub>: 2,2-10,8$  kPa (16,5-81 mmHg)
	- p<sub>v</sub>CO<sub>2</sub>: 4,1-12,5 kPa (31-94 mmHg)
	- $S_vO_2$ : 0,20-0,95
	- tHb<sub>v</sub>:  $5,0-11,0$  mmol/l
	- MetHb<sub>v</sub>: 0,000-0,012
	- COHb.: 0,000-0,065
- El software no se ha validado para los siguientes casos:
	- Neonatos prematuros o nacidos a término (entre 0 y 30 días de edad)
	- Niños y adolescentes (hasta 18 años de edad)
	- Mujeres embarazadas
	- Pacientes hemodinámicamente inestables (por ejemplo, con dispositivos de apoyo cardíaco o dispositivos extracorpóreos de soporte vital)
	- Hemoglobinopatías sintomáticas
	- Sangre venosa central y mezclada
- Se deben respetar las indicaciones y las limitaciones de uso del pulsioxímetro.

(1) El subíndice «v» indica que los parámetros corresponden a la sangre venosa periférica.

- Se deben respetar las indicaciones y las limitaciones de uso del analizador de gases.
- u Lista de parámetros de entrada y resultados arteriales calculados (34)
- Acerca de las comprobaciones de entrada y salida (37)

## Lista de parámetros de entrada y resultados arteriales calculados

El software utiliza los parámetros de entrada para calcular los resultados arteriales.

Acerca de las comprobaciones El software únicamente informa sobre los resultados arteriales calculados si los parámetros de entrada y los resultados arteriales calculados superan las comprobaciones de entrada y salida.

> ■ Acerca de las comprobaciones de entrada y salida (37)

Acerca de los parámetros de entrada El software utiliza los siguientes parámetros de entrada para calcular los resultados arteriales.

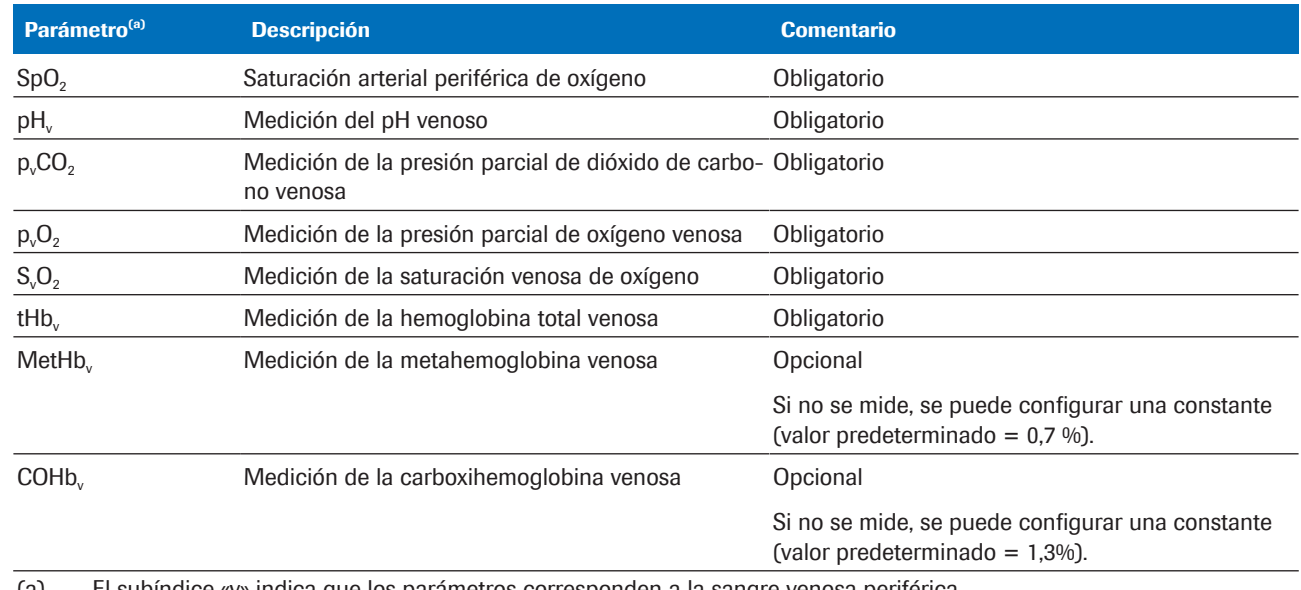

(a) El subíndice «v» indica que los parámetros corresponden a la sangre venosa periférica.

**EE** Parámetros de entrada

Entre los parámetros de entrada figuran los siguientes:

- El valor de SpO<sub>2</sub> que se introduce directamente en el analizador.
- Los resultados venosos periféricos que el analizador mide a partir de la muestra de sangre venosa periférica.
	- Los resultados venosos periféricos están disponibles en el analizador.

El software calcula los siguientes resultados arteriales como parámetros de salida a partir de los parámetros de entrada:

calculados

Acerca de los resultados arteriales

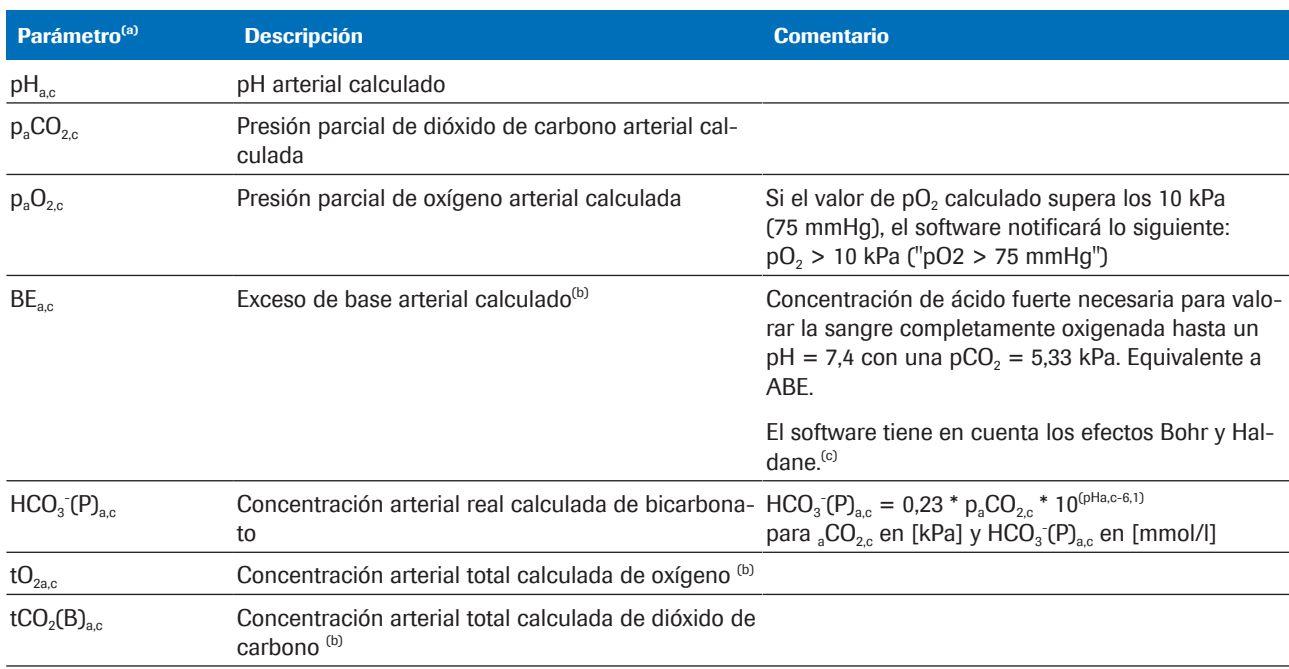

(a) El subíndice «a» indica que se trata de parámetros arteriales. El subíndice «c» indica que se trata de parámetros calculados.

(b) El parámetro no se ha validado.

(c) En comparación con la definición tradicional (denominada exceso de base real, BE o ABE), esta última no incluye la oxigenación completa de la sangre. Por lo tanto, los valores de exceso de base real varían en función del nivel de oxígeno y no son iguales en la sangre arterial y venosa, incluso en ausencia o presencia de ácido o base en la sangre de los tejidos perfundidos. En la definición de BE (pero no en la de ABE), los valores de BE son independientes del nivel de O<sub>2</sub> y únicamente varían si se añaden ácidos o bases fuertes [1].

**EE** Resultados arteriales calculados

Los resultados arteriales calculados no estarán disponibles en el analizador ni en los informes de resultados del analizador.

#### Acerca de la exactitud de los resultados arteriales calculados

La exactitud de los resultados arteriales calculados varía en función de la exactitud del valor de SpO<sub>2</sub>, entre otros factores.

Se aplican las siguientes reglas:

- Los valores de pH<sub>ac</sub> y p<sub>a</sub>CO<sub>2c</sub> ofrecen solidez frente a la inexactitud de los valores de entrada de SpO<sub>2</sub>.
- Los valores de  $p_aO_{2c}$  dependen de la exactitud de la medición de SpO<sub>2</sub> y del valor específico de SpO<sub>2</sub>:
	- Los valores de  $p_aO_{2c}$  son menos sensibles a la inexactitud de los valores de SpO<sub>2</sub> iguales o inferiores, aproximadamente, al 95 %.
	- Los valores de  $p_aO_{2,c}$  son más sensibles a la inexactitud de los valores de  $SpO<sub>2</sub>$  iguales o superiores, aproximadamente, al 96 %.

Entre los motivos que pueden dar lugar a valores inexactos de  $SpO<sub>2</sub>$  se encuentran los siguientes:

• Funcionamiento deficiente del pulsioxímetro.

• Calidad deficiente de la señal del pulsioxímetro causada por una perfusión periférica deficiente, la colocación incorrecta de la sonda u otras razones similares.

Para obtener más detalles al respecto, consulte la documentación del usuario del pulsioxímetro.

- Introducción inexacta del valor de  $SpO<sub>2</sub>$  en el analizador.
- u Consecuencias de las mediciones erróneas o inexactas de  $SpO<sub>2</sub>$  (76)
# Acerca de las comprobaciones de entrada y salida

Antes y después del cálculo de los resultados arteriales, el software lleva a cabo comprobaciones de entrada y salida. Si se superan los límites o la combinación de los valores no es factible, el software genera avisos y errores.

Acerca de las comprobaciones de entrada El software comprueba los parámetros de entrada y los compara con los siguientes intervalos validados y con los límites inferiores y superiores de entrada:

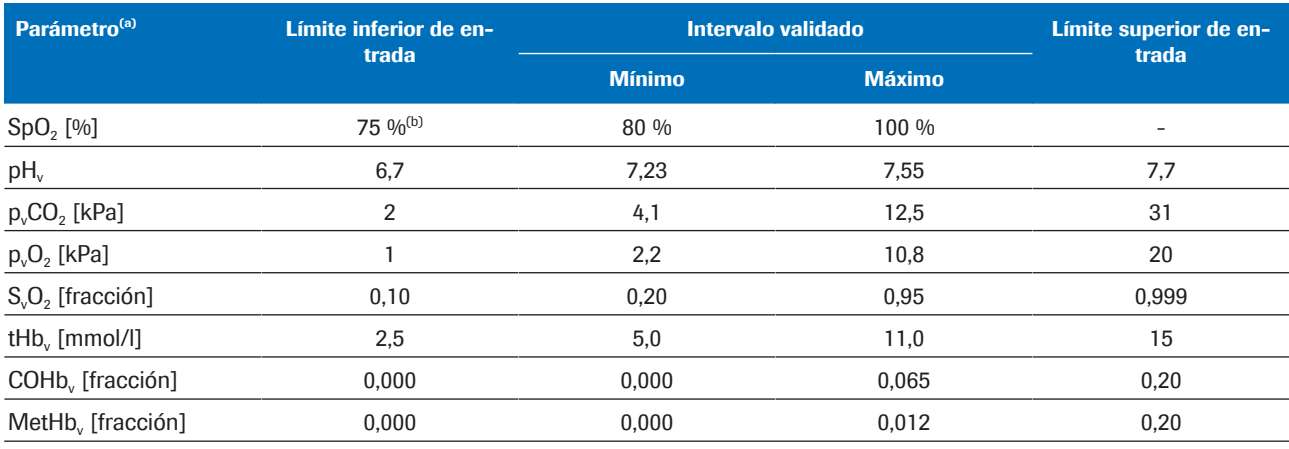

(a) El subíndice «v» indica que los parámetros corresponden a la sangre venosa periférica.

(b) El valor predeterminado es 80 %

**EE** Intervalos validados y límites inferiores y superiores de entrada

Las comprobaciones de entrada darán un resultado no apto cuando se produzca alguna de las siguientes situaciones:

- Fallo de la comprobación de factibilidad fisiológica.
- Superación de los límites de entrada de al menos uno de los parámetros de entrada.
- Falta al menos un parámetro de entrada.

Ante un resultado no apto, el software generará un error. No se calcularán ni se notificarán los resultados arteriales.

Las comprobaciones de entrada darán un resultado apto con avisos cuando al menos uno de los parámetros de entrada se encuentre fuera de los intervalos validados, pero sin rebasar los límites de entrada.

Las comprobaciones de entrada darán un resultado apto cuando todos los parámetros de entrada se encuentren dentro de los intervalos validados.

 $\therefore$  El software **calculará** los resultados arteriales cuando todos los parámetros de entrada superen las comprobaciones de entrada (con o sin avisos). Sin embargo, el software únicamente notificará los resultados arteriales calculados (es decir, se podrán obtener dichos resultados) si superan las comprobaciones adicionales de salida.

u Si desea obtener información más detallada sobre las comprobaciones de entrada que se llevan a cabo, consulte la sección Detalles de las comprobaciones de entrada (75).

Acerca de las comprobaciones de salida Una vez que se han calculado los resultados arteriales, el software los compara con los siguientes límites de salida:

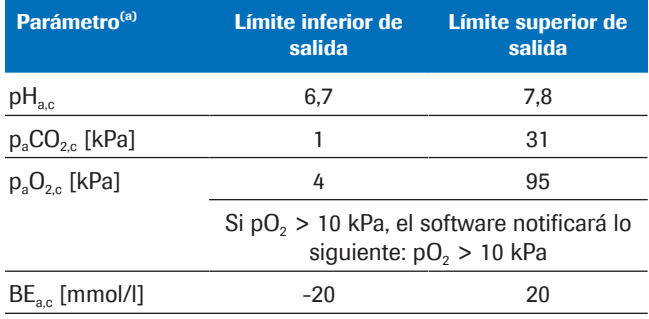

(a) El subíndice «a» indica que se trata de parámetros arteriales. El subíndice «c» indica que se trata de parámetros calculados.

**EE** Límites inferiores y superiores de salida

Las comprobaciones de salida darán un resultado no apto si al menos uno de los resultados arteriales calculados supera los límites de salida. El software generará un error. No se notificarán los resultados arteriales calculados.

Las comprobaciones de salida darán un resultado apto si todos los resultados arteriales calculados se encuentran dentro de los límites de salida. El software notificará los resultados arteriales calculados junto con cualquier aviso asociado a las comprobaciones de entrada.

 $\frac{1}{2}$  El uso de resultados arteriales con avisos que se calculen a partir de parámetros de entrada que estén fuera de los intervalos validados se hará bajo la responsabilidad del profesional sanitario. En dichos casos, se recomienda obtener los resultados arteriales a partir de muestras de sangre arterial.

## Acerca de los informes de parámetros

Si así se configura, se imprimirá un informe de parámetros en una impresora de la red.

Acerca del contenido El contenido de los informes de parámetros puede variar en función del analizador y de la configuración del

informe.

En los informes de parámetros predeterminados figura la siguiente información:

- La información del paciente, el ID del analizador, la fecha y la hora
- Los parámetros de entrada y sus valores:
	- El valor de  $SpO<sub>2</sub>$  introducido en el analizador
	- Los resultados venosos periféricos medidos en el analizador
- Los resultados arteriales calculados por el software (si se notifican)
- Los avisos y los errores

Los informes de parámetros que aparecen en esta publicación son únicamente ejemplos del uso del software junto con cobas b 123 POC system.

u Lista de parámetros de entrada y resultados arteriales calculados (34)

Acerca de los avisos y los errores En función del resultado de las comprobaciones de entrada y salida, el informe de parámetros puede contener avisos o errores.

> u Acerca de las comprobaciones de entrada y salida (37)

#### Sin avisos ni errores

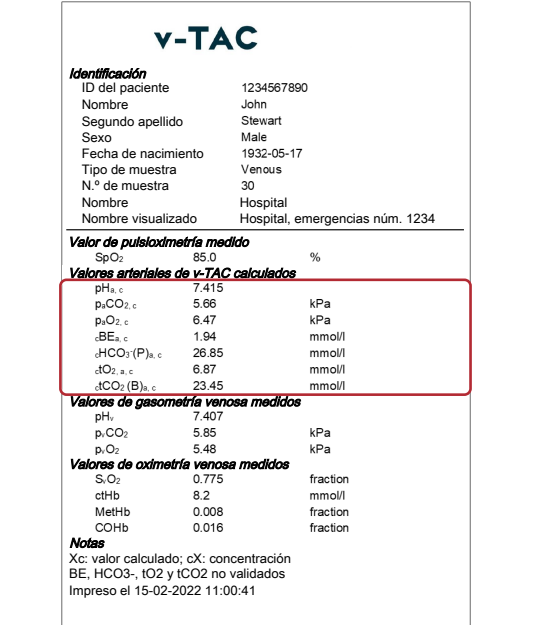

Los resultados arteriales calculados se notifican sin avisos ni errores si se dan las siguientes situaciones:

- Los parámetros de entrada superan la comprobación de factibilidad.
- Los parámetros de entrada se encuentran dentro de los intervalos validados.
- Los resultados arteriales calculados se encuentran dentro de los límites de salida.

En el informe de parámetros, los resultados arteriales calculados sin avisos ni errores se notifican mediante los valores correspondientes y sin ninguna otra marca.

Con avisos

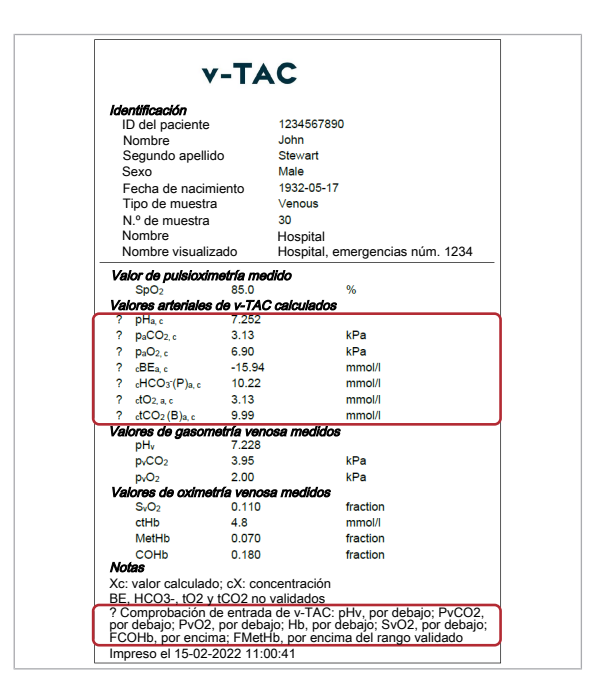

Los resultados arteriales calculados se notifican con avisos si se dan las siguientes situaciones:

- Los parámetros de entrada superan la comprobación de factibilidad.
- Al menos uno de los parámetros de entrada se encuentra fuera de los intervalos validados, pero sin rebasar los límites de entrada.
- Los resultados arteriales calculados se encuentran dentro de los límites de salida.

 $\therefore$   $\bigcirc$  El uso de resultados arteriales con avisos que se calculen a partir de parámetros de entrada que estén fuera de los intervalos validados se hará bajo la responsabilidad del profesional sanitario. En dichos casos, se recomienda obtener los resultados arteriales a partir de muestras de sangre arterial.

En el informe de parámetros, los resultados arteriales calculados con avisos se marcan con el símbolo "?". Los avisos concretos se enumeran en la sección «Notas» del informe.

#### Con errores

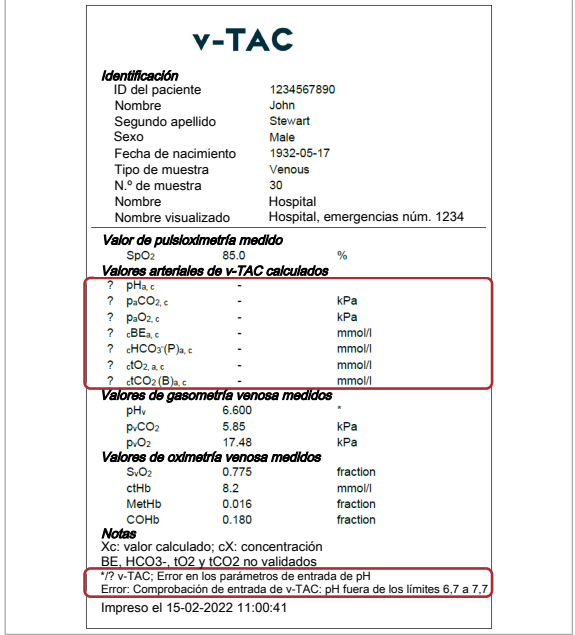

Se notificarán errores y no se notificarán los resultados arteriales calculados si se da alguna de estas situaciones:

- Fallo de la comprobación de factibilidad fisiológica.
- Superación de los límites de entrada de al menos uno de los parámetros de entrada.
- Al menos uno de los resultados arteriales calculados supera los límites de salida.

Si se produce un error, no se notificará ningún valor de los resultados arteriales calculados.

En el informe de parámetros, los resultados arteriales calculados con errores se marcan con el símbolo "?" y no incluyen valores. Los errores concretos se enumeran en la sección «Notas» del informe.

En el ejemplo de la imagen, el valor de pH<sub>v</sub> aparece marcado con un \*, lo que indica que este parámetro de entrada no ha superado la comprobación de entrada y ha provocado los errores de los resultados arteriales calculados.

■ Lista de avisos y errores (55)

# Funcionamiento

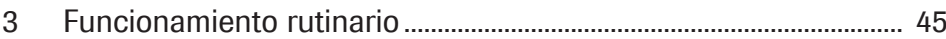

# Funcionamiento rutinario

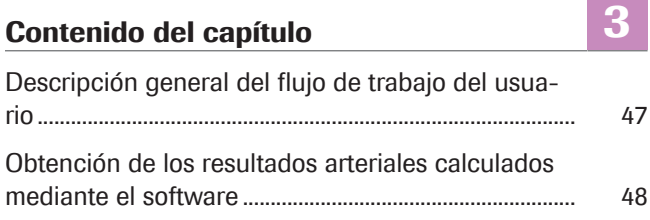

# Descripción general del flujo de trabajo del usuario

Para obtener los resultados arteriales calculados por el software, es necesario proporcionar la información oportuna e iniciar la medición en el analizador.

El software funciona en segundo plano sin ningún tipo de intervención directa del usuario.

 $\frac{1}{2}$  Los detalles sobre la forma de utilizar el software varían en función del tipo concreto de analizador y de la configuración del software.

La siguiente descripción general ilustra las acciones del usuario necesarias para obtener los resultados arteriales calculados por el software en combinación con cobas b 221 system o cobas b 123 POC system:

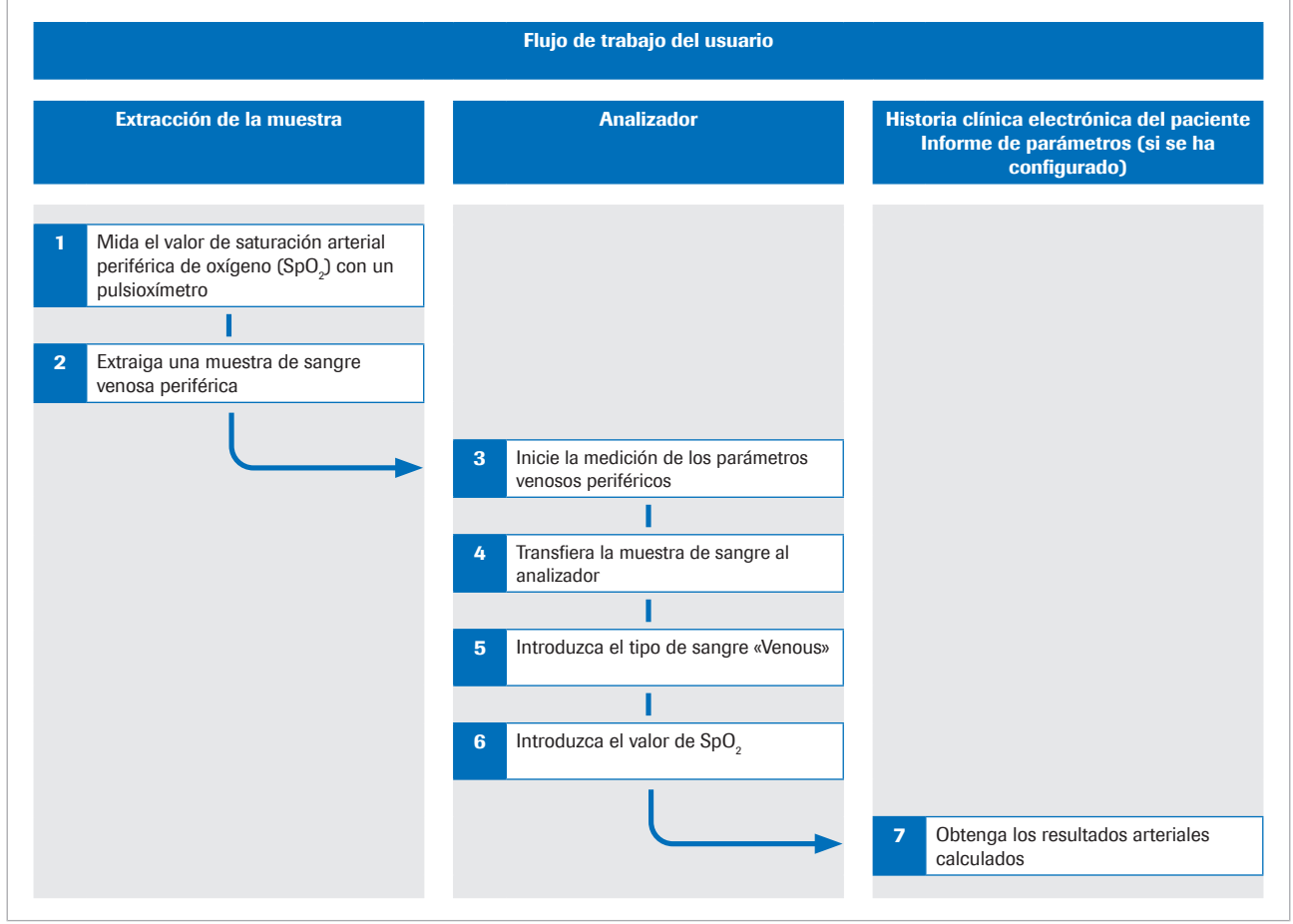

c Diagrama general del flujo de trabajo del usuario

u Si desea obtener información más detallada sobre los pasos y las transformaciones matemáticas que el software lleva a cabo, consulte la sección Principios de funcionamiento (63).

# Obtención de los resultados arteriales calculados mediante el software

Para que el software pueda calcular los resultados arteriales, es necesario medir de forma simultánea la saturación arterial de oxígeno y tomar una muestra de sangre venosa periférica; a continuación, habrá que analizar la muestra de sangre en el analizador.

El procedimiento que se describe a continuación ofrece las instrucciones generales sobre el uso del software con cobas b 221 system o cobas b 123 POC system.

Para obtener información más detallada sobre cobas b 221 system o cobas b 123 POC system, consulte la documentación del usuario correspondiente.

- $\frac{1}{2}$  Los detalles sobre la forma de utilizar el software varían en función del tipo concreto de analizador y de la configuración del software.
- $\overline{=}$   $\Box$  Pulsioxímetro calibrado y certificado conforme a la norma ISO 80601-2-61.
	- $\Box$  Analizadores de gases en sangre que cumplan los criterios de aceptación del rendimiento analítico y los requisitos funcionales definidos por Roche
	- $\Box$  Recipiente de muestra compatible con el analizador.

#### ▶ Obtención de los resultados arteriales calculados mediante el software

1 ¡PRECAUCIÓN! Riesgo de pérdida de muestra o de aplicación de un tratamiento inadecuado. Tome siempre el valor de SpO<sub>2</sub> de forma simultánea con la muestra de sangre venosa mediante un pulsioxímetro calibrado. Respete siempre las limitaciones y contraindicaciones del software.

Antes de colocar un torniquete, mida la saturación arterial de oxígeno  $(SpO<sub>2</sub>)$  con un pulsioxímetro.

2 **iPRECAUCIÓN! Riesgo de aplicación de un** tratamiento inadecuado. Respete siempre las limitaciones y contraindicaciones del software. Asegúrese de extraer y manipular la muestra de sangre de forma adecuada.

Extraiga del mismo brazo una muestra de sangre venosa periférica en condiciones anaerobias:

• Utilice una aguja o un tubo al vacío, una palomilla o una vía de sangre venosa periférica.

- Utilice un recipiente para muestras en condiciones anaerobias.
- Llene los tubos de extensión o las vías con sangre roja antes de extraer la muestra de sangre venosa.
- Puede extraer la muestra de sangre venosa de forma individual o junto con otras muestras de sangre venosa.
- Siga las instrucciones de la documentación del usuario del analizador y las directrices locales a la hora de extraer, manipular y procesar muestras de sangre.
- 3 En el analizador, compruebe que entre los parámetros seleccionados para la medición figuren los siguientes:
	- pH
	- pCO<sub>2</sub>
	- $\n pO<sub>2</sub>\n$
	- $SO<sub>2</sub>$
	- tHb
	- MetHb
	- COHb
- 4 Transfiera la muestra de sangre al analizador.
- 5 Introduzca el grupo sanguíneo Venosa.
- 6 **iPRECAUCIÓN!** Riesgo de aplicación de un tratamiento inadecuado. Asegúrese de introducir el valor de SpO<sub>2</sub> correctamente.

Introduzca el valor de SpO<sub>2</sub> (por ejemplo, 90 %) con la siguiente sintaxis:

SPO2=90 %

- En cobas b 221 system, introduzca el valor de SpO<sub>2</sub> en el campo Observación.
- En cobas b 123 POC system, introduzca el valor de SpO<sub>2</sub> en el campo Observación 1.
- $\rightarrow$  El analizador obtendrá los resultados venosos.
- $\rightarrow$  Los parámetros de entrada se enviarán al software.
- $\rightarrow$  El software llevará a cabo las comprobaciones necesarias y calculará los resultados arteriales.
- 7 Consulte los resultados arteriales calculados en registro electrónico del paciente o el informe de parámetros impreso (si se ha configurado esta opción):
	- Para obtener información más detallada sobre los avisos y errores, consulte la sección Acerca de las comprobaciones de entrada y salida (37).
	- Para obtener información más detallada sobre los informes de parámetros, consulte la sección Acerca de los informes de parámetros (39).

 $\bullet$  Los resultados arteriales calculados no estarán disponibles en el analizador ni en los informes de resultados del analizador.

# Resolución de problemas

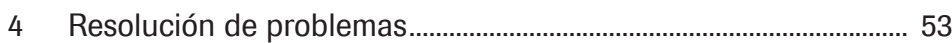

# Resolución de problemas

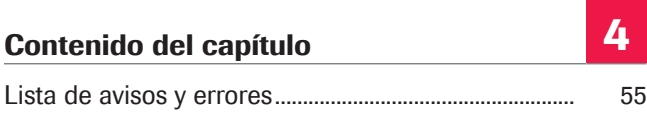

### Lista de avisos y errores

Si al menos uno de los parámetros de entrada o de los resultados arteriales calculados no supera las comprobaciones de entrada o salida, el software marcará con un aviso todos los resultados arteriales calculados o generará un error, en función de la comprobación que no se haya superado.

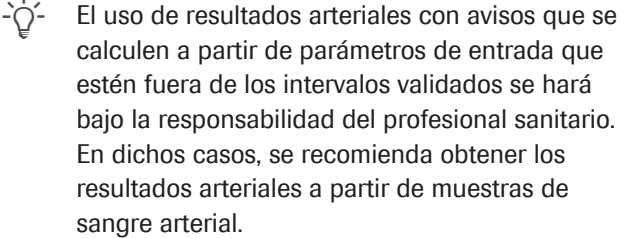

∗<sup>El</sup> Acerca de las comprobaciones de entrada y salida (37)

Avisos y errores en el informe de parámetros En el informe de parámetros, los resultados arteriales calculados con avisos y errores aparecerán marcados de la forma correspondiente.

Errores del sistema Si se produce algún fallo de medición en el analizador, el software generará los siguientes errores:

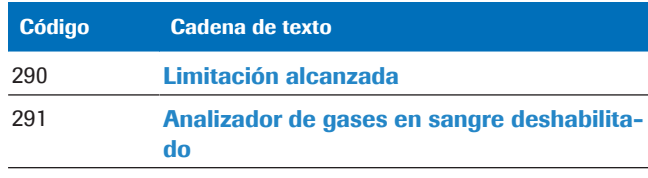

**Exercise** Errores del sistema

Los avisos y los errores Si no se supera alguna de las comprobaciones de entrada o salida, o bien si se supera con avisos, el software generará los siguientes errores y avisos:

Roche Diagnostics v-TAC Standalone software · Versión del software 1.5 · Guía del usuario · Versión de la publicación 1.0

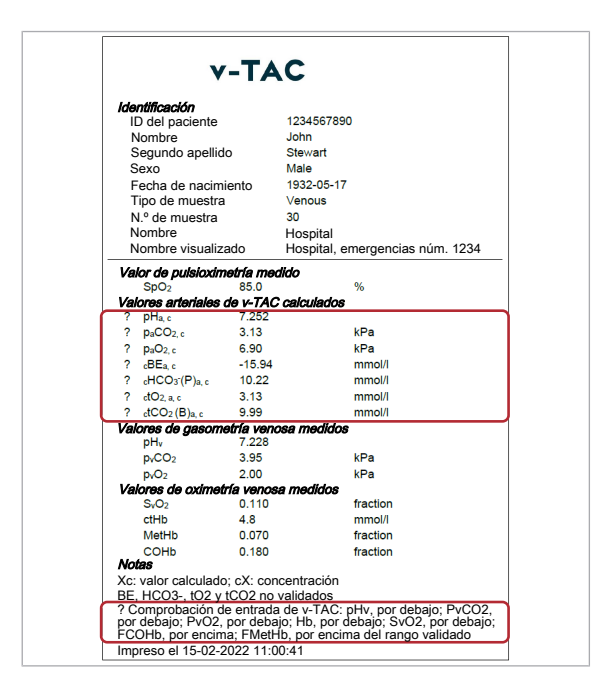

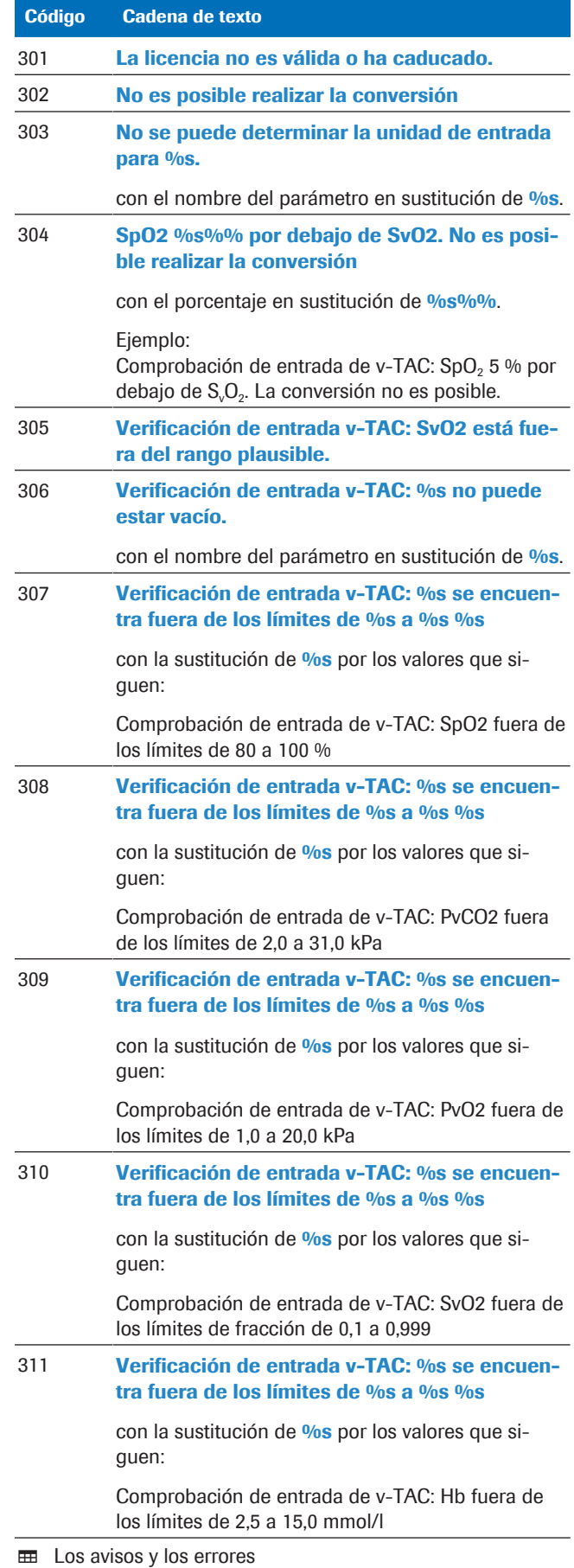

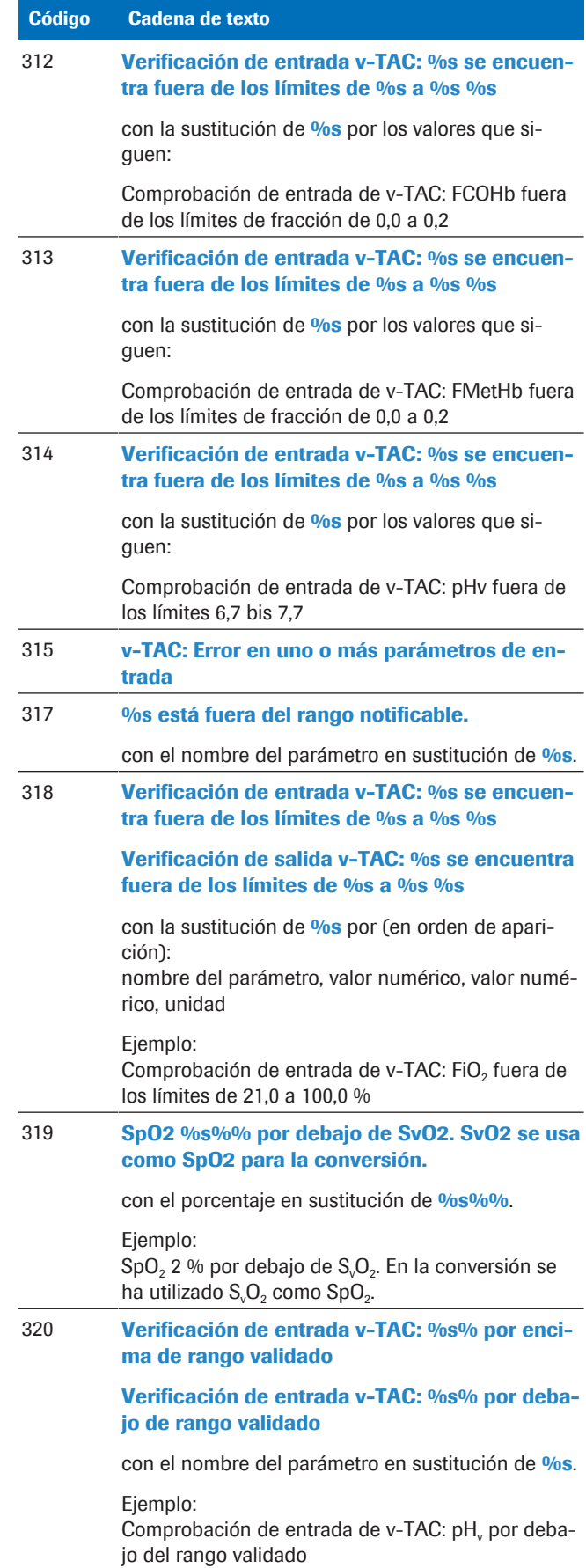

**EE** Los avisos y los errores

Roche Diagnostics v-TAC Standalone software · Versión del software 1.5 · Guía del usuario · Versión de la publicación 1.0

# Principios de funcionamiento y datos

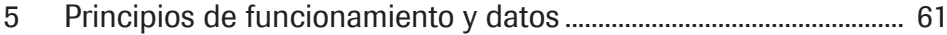

# Principios de funcionamiento y datos

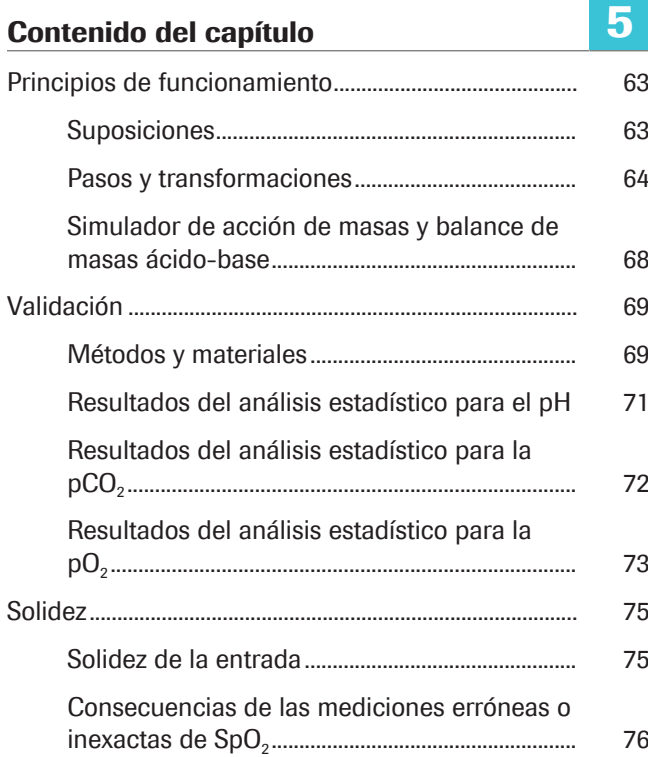

## Principios de funcionamiento

El software calcula los resultados de equilibrio ácidobase y gas en sangre arterial a partir del valor de saturación arterial de oxígeno  $(SpO<sub>2</sub>, que se mide)$ mediante el pulsioxímetro) y los resultados de equilibrio ácido-base y gas en sangre venosa periférica (medidos mediante un analizador a partir de una muestra de sangre venosa periférica en condiciones anaerobias).

El software lleva a cabo los cálculos empleando algoritmos y modelos matemáticos que simulan el transporte de retorno de la sangre a través de los tejidos.

#### En este apartado

Suposiciones (63)

Pasos y transformaciones (64)

Simulador de acción de masas y balance de masas ácido-base (68)

#### **Suposiciones**

Para llevar a cabo la simulación, se aplican dos suposiciones.

Primera suposición Se asume que la cantidad de ácido fuerte que se añade a la sangre durante su paso a través de los tejidos es mínima o nula, de tal forma que el cambio en el exceso de base (BE) entre el punto de extracción de la muestra de sangre venosa y el punto arterial (ΔBE<sub>a-v</sub>) es aproximadamente cero.

> En el caso de la sangre venosa periférica, es probable que esta suposición sea cierta si la extremidad tiene un pulso arterial claro y reconocible y una respuesta capilar, un color y una temperatura normales.

> En el caso de la sangre venosa central o mezclada, es menos probable que esta afirmación sea cierta, dado que los diferentes aparatos y sistemas pueden añadir cantidades distintas y significativas de ácido a la circulación de la sangre (por ejemplo, en situaciones de metabolismo anaerobio).

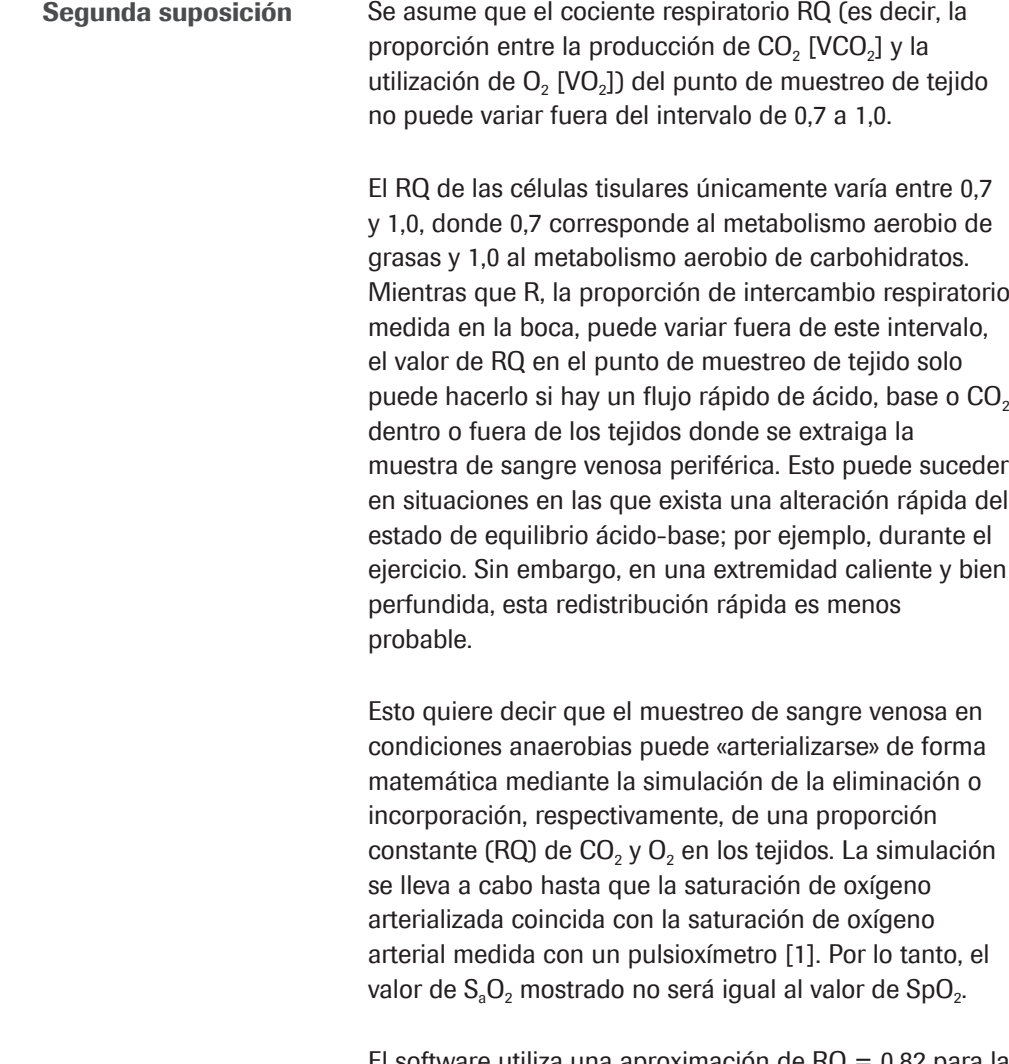

El software utiliza una aproximación de RQ = 0,82 para la conversión.

### Pasos y transformaciones

Los pasos principales del software y los detalles sobre la transformación matemática se ilustran en el siguiente diagrama:

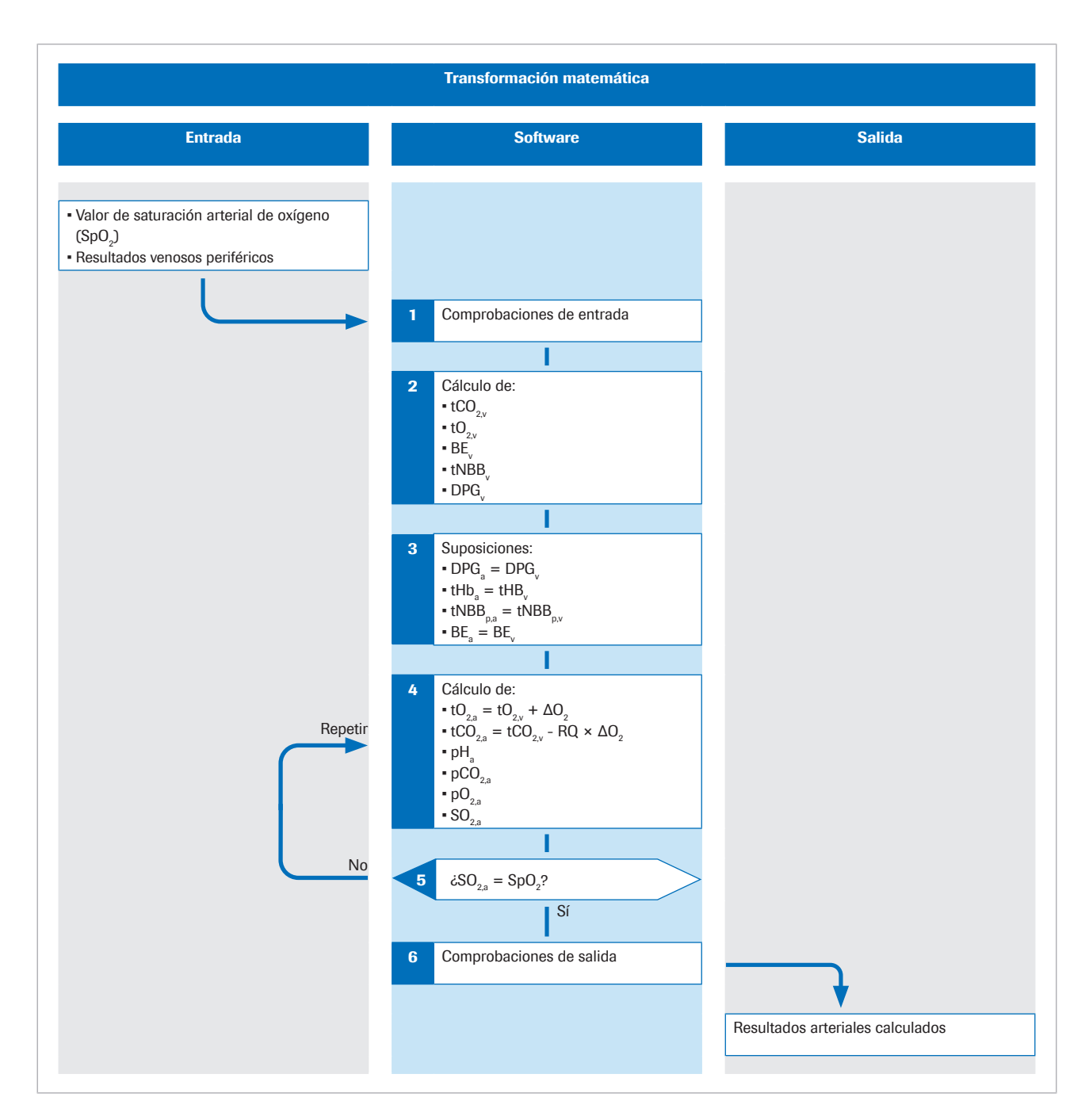

El subíndice «p» indica la fracción de plasma de la sangre.

Puede obtener más información sobre el algoritmo en la publicación científica original [1].

Entrada Se mide la saturación arterial periférica de oxígeno (SpO<sub>2</sub>) mediante un pulsioxímetro. Se extrae una muestra de sangre venosa periférica en condiciones anaerobias para obtener los valores de equilibrio ácido-base y oxígeno de la sangre venosa periférica.

> El software utiliza los valores de los siguientes parámetros de entrada:

- $\cdot$  SpO<sub>2</sub>
- $pH_v$
- $p<sub>v</sub>CO<sub>2</sub>$
- $\bullet$  p<sub>v</sub>O<sub>2</sub>
- $tHb$
- $S_vO_2$
- Metahemoglobina (MetHb<sub>v</sub>)
- Carboxihemoglobina (COHb<sub>v</sub>)

Los valores de MetHb<sub>v</sub> y COHb<sub>v</sub> son opcionales y se pueden remplazar por constantes durante la configuración.

u Acerca de los parámetros de entrada (34)

Paso 1 El software lleva a cabo las comprobaciones de entrada para el valor de  $SpO<sub>2</sub>$  y los resultados venosos medidos por el analizador.

■ Acerca de las comprobaciones de entrada (37)

**E** Detalles de las comprobaciones de entrada (75)

**Paso 2** Los resultados venosos de pH<sub>v</sub>, p<sub>v</sub>CO<sub>2</sub>, p<sub>v</sub>O<sub>2</sub>, S<sub>v</sub>O<sub>2</sub>, tHb<sub>v</sub>, MetHb<sub>v</sub> y COHb<sub>v</sub> sirven para calcular la concentración total de CO<sub>2</sub> (t<sub>v</sub>CO<sub>2</sub>), la concentración total de O<sub>2</sub> (t<sub>v</sub>O<sub>2</sub>), el exceso de base (BE<sub>v</sub>) y la concentración de 2,3difosfoglicerato (2,3-DPG<sub>v</sub>) en la sangre venosa para los cuales la curva de disociación del oxígeno pasa por los valores venosos medidos  $pO_{2v}$  y SO<sub>2v</sub> [2]. [2].

> Estos cálculos se llevan a cabo mediante un simulador de acción de masas y balance de masas ácido-base que se describe en la siguiente sección:

u Simulador de acción de masas y balance de masas ácido-base (68)

Paso 3 Se asume que la concentración de hemoglobina (tHb), la concentración plasmática total de tampón sin bicarbonato (tNBB), la concentración de 2,3-DPG y el BE son idénticos en la sangre arterial y venosa:

> $tHb<sub>a</sub> = tHb<sub>v</sub>$  $tNBB_{p,a} = tNBB_{p,v}$  $2,3$ -DPG<sub>a</sub> = 2,3-DPG<sub>v</sub>  $BE<sub>a</sub> = BE<sub>v</sub>$

**Paso 4** La concentración total de  $O<sub>2</sub>$  y CO<sub>2</sub> en la sangre arterial se calcula mediante la simulación de la agregación de una concentración de  $O_2$  (Δ $O_2$ ) a la sangre venosa y la eliminación de una concentración de  $CO<sub>2</sub>$  (ΔCO<sub>2</sub>, donde  $ΔCO<sub>2</sub> = RQ × ΔO<sub>2</sub>)$  de la sangre venosa:

> $tO_{2,a} = tO_{2,v} + \Delta O_2$  $tCO_{2a} = tCO_{2v} - RQ \times \Delta O_2$

Después, los valores calculados de sangre arterializada,  $tCO_2(B)_{a,c}$ , tO<sub>2</sub> $(P)_{a,c}$ , tHb<sub>a</sub>, BE<sub>a,c</sub>, t<sub>a</sub>NBB<sub>p</sub> y DPG<sub>a</sub> se emplean para calcular el resto de las variables que describen la sangre arterializada (es decir, pH<sub>ac</sub>, p<sub>a</sub>CO<sub>2,c</sub>, p<sub>a</sub>O<sub>2,c</sub> y  $S_aO_{2c}$ ). Para este cálculo también se utiliza el simulador de acción de masas y balance de masas ácido-base, pero aplicando el proceso inverso.

**Paso 5** La saturación arterial de oxígeno calculada  $S_aO_2$  se compara con el valor medido mediante el pulsioxímetro (SpO<sub>2</sub>). La diferencia entre ambos valores genera un error =  $S_aO_2$  - SpO<sub>2</sub>.

> Mediante la variación del valor de ΔO<sub>2</sub> y la repetición del paso 4, se genera un valor de  $\Delta O_2$  para el que el error es cero. Este valor de  $\Delta O_2$  refleja la concentración de  $O_2$ añadida y, al multiplicar RQ por  $\Delta O<sub>2</sub>$  con la concentración de CO<sub>2</sub> eliminada, se transforma la sangre venosa en sangre arterializada. Para dicho valor de ΔO<sub>2</sub>, los valores calculados para todas las variables que describen la sangre arterializada deben ser iguales a los valores arteriales medidos.

Entre los resultados arteriales calculados figuran los siguientes:

- $\bullet$  pH<sub>ac</sub>
- $p_{\alpha}CO_{2c}$
- $p_aO_{2,c}$  (hasta 10 kPa)
- $\blacksquare$  HCO<sub>3</sub><sup>-</sup>(P)<sub>a,c</sub>
- Exceso de base (BE...)
- $tO_{2ac}$
- $tCO<sub>2</sub>(B)<sub>ac</sub>$

Función opcional:

Si se introduce el valor de FiO<sub>2</sub> en el analizador, el software calcula el índice  $P/F = p_aO_a/FiO_a$ . El índice  $P/F$ refleja el índice de oxigenación y sirve para calcular la puntuación SOFA y evaluar la hipoxemia (por ejemplo, en pacientes conectados a un respirador).

u Acerca de los resultados arteriales calculados (34)

Paso 6 Antes de que finalice el proceso matemático, el software lleva a cabo varias comprobaciones de salida para los resultados arteriales calculados.

u Acerca de las comprobaciones de salida (38)

### Simulador de acción de masas y balance de masas ácido-base

El algoritmo utiliza modelos matemáticos de equilibrio ácido-base y análisis bioquímico de la sangre elaborados por Rees y Andreassen [2].

El modelo combinado es un conjunto integral de ecuaciones conectadas de acción de masas y balance de masas. Hace un seguimiento de las masas de  $CO<sub>2</sub>$  y  $O<sub>2</sub>$ , de los efectos de unión a la hemoglobina (con transporte de oxígeno y sin transporte de oxígeno) y de la relación entre los valores de p $O<sub>2</sub>$  y S $O<sub>2</sub>$  en la sangre (lo que se conoce como curva de disociación del oxígeno). Refleja los tampones plasmáticos con y sin bicarbonato y el tamponamiento del extremo amínico y de las cadenas laterales de la molécula de hemoglobina.

El modelo tiene en cuenta los efectos Bohr y Haldane [3] [2]. En este modelo, el BE se define como la concentración de ácido fuerte necesaria para valorar la sangre completamente oxigenada hasta un  $pH_p = 7,4$  con una  $pCO_2 = 5,33$  kPa.

El subíndice «p» indica la fracción de plasma de la sangre.

En la definición tradicional (denominada exceso de base real o [ABE]), el BE no incluye la oxigenación completa de la sangre. Debido a los efectos Bohr y Haldane, los valores de ABE varían en función del nivel de oxígeno y no son iguales en la sangre arterial y venosa, incluso en ausencia o presencia de ácido o base en la sangre del tejido en cuestión. En la definición de BE considerada en este documento, los valores de BE son independientes del nivel de  $O<sub>2</sub>$  y únicamente varían si se añaden ácidos o bases fuertes. El modelo, por lo tanto, tiene en cuenta los efectos Bohr y Haldane [1].

## Validación

El rendimiento del software se ha validado en diferentes estudios de validación de rendimiento en los que las mediciones de gasometría venosa y SpO<sub>2</sub> convertidas en resultados arteriales mediante el software se compararon con mediciones simultáneas de gasometría arterial.

#### En este apartado

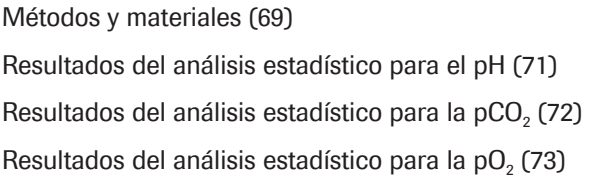

### Métodos y materiales

Los sujetos que se incluyeron eran pacientes adultos (edad > 18 años) de servicios de urgencias y neumología y de unidades de cuidados intensivos con diversos diagnósticos (entre otros, EPOC, sepsis, asma, neumonía y cáncer de pulmón).

La situación ideal es que la pareja de muestras se extrajese de forma simultánea. En los estudios, el periodo de tiempo entre la extracción de las muestras para gasometría arterial (ABG) y las muestras para gasometría venosa periférica (VBG) que se utilizaron para el cálculo de los resultados arteriales fue habitualmente de entre 1 y 5 minutos.

La figura que aparece a continuación ilustra la técnica utilizada en los estudios para la extracción de muestras de sangre:

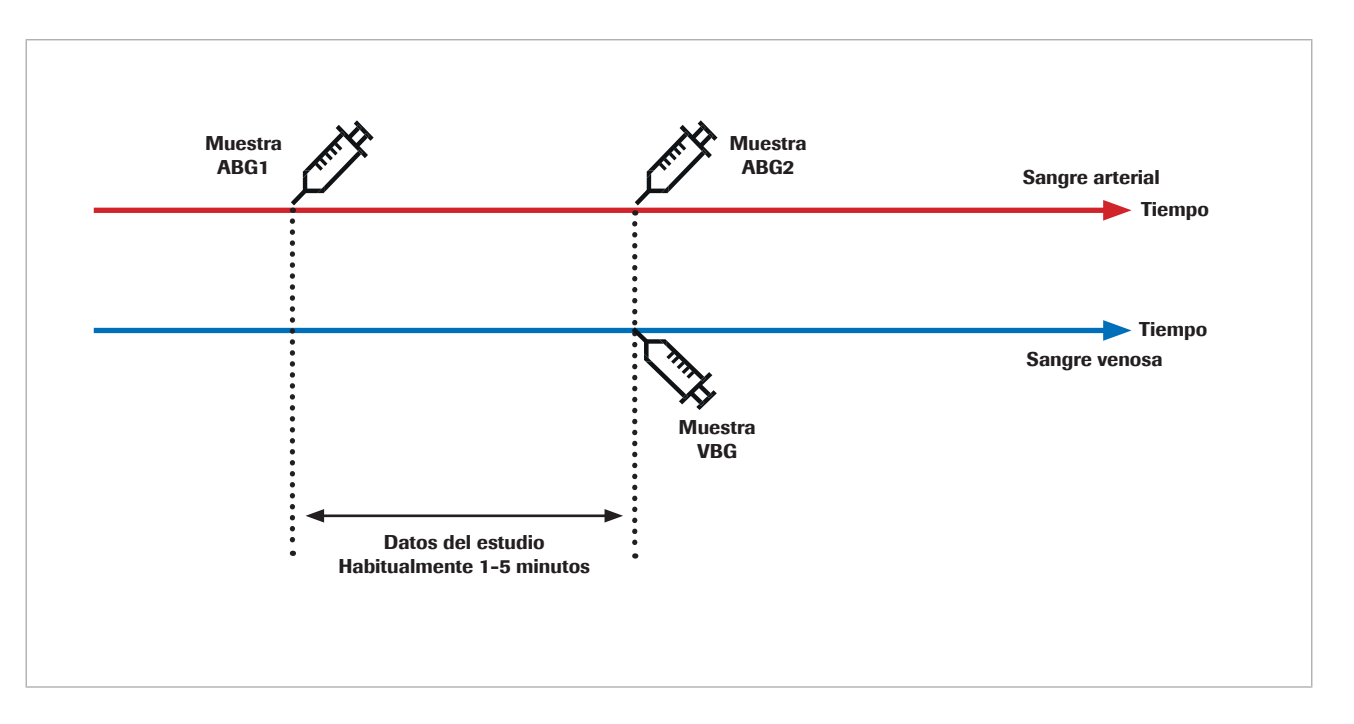

La repetibilidad de la gasometría arterial y de la gasometría venosa se ve afectada por errores previos al análisis en el lapso de tiempo que transcurre desde la extracción de la muestra de sangre hasta su análisis y por errores analíticos. Además, tanto la gasometría arterial como la gasometría venosa se pueden ver afectadas por fluctuaciones biológicas.

Al comparar dos mediciones consecutivas de una muestra humana, el cambio biológico influye en el resultado. Esto queda patente al comparar las mediciones de gasometría arterial de referencia con los resultados arteriales calculados por el software y con mediciones repetidas de gasometría arterial.

Un estudio de Toftegaard et al. [4] demostró que la repetibilidad de los resultados calculados por el software frente a la gasometría arterial era comparable a la repetibilidad de la gasometría arterial en cuanto a los parámetros de ese gas en sangre, como pH, pCO<sub>2</sub> y pO<sub>2</sub> (hasta 10 kPa/75 mmHg).

 $-\hat{C}$  En los estudios piloto y estudios clínicos con mediciones de gas en sangre arterial como referencia, han de tenerse en cuenta las siguientes precauciones:

- Las muestras de sangre arterial y venosa se deben extraer de forma simultánea.
- E s necesario garantizar que la extracción de muestras sea de gran calidad. Las muestras con indicios de errores previos al análisis se deben excluir.
- Es necesario garantizar la estabilidad respiratoria del paciente antes y durante la extracción de muestras.

### Resultados del análisis estadístico para el pH

En el caso del pH, los siguientes gráficos muestran el rendimiento del software y las mediciones repetidas de gasometría arterial en comparación con una medición de gasometría arterial de referencia:

• Puntos negros:

Resultados arteriales calculados mediante el software (CAR) y representados frente a los valores de gasometría arterial (ABG1) (datos agrupados de [4] [5] [6] [7])

Puntos rojos:

Valores de gasometría arterial (ABG2) representados frente a los valores de gasometría arterial (ABG1) [4].

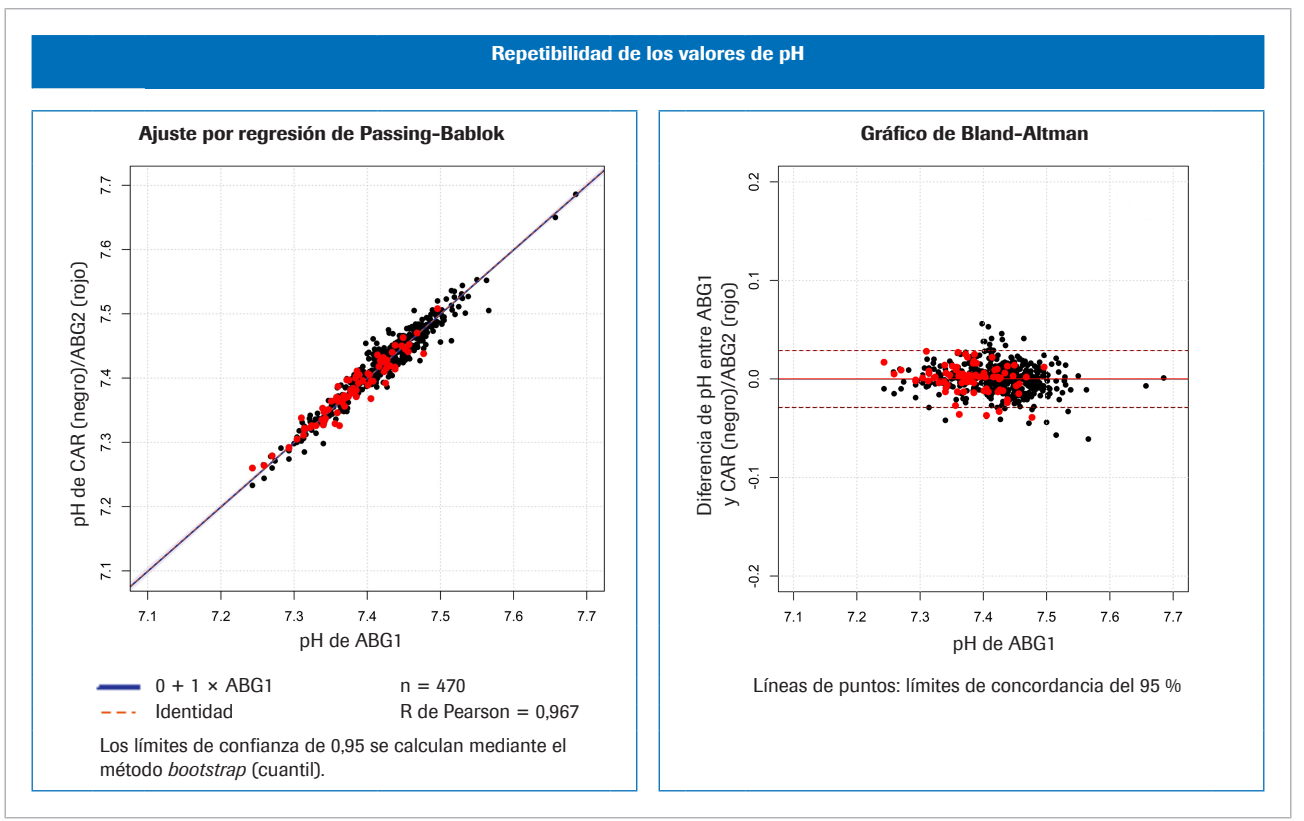

w Izquierda: comparación de métodos para el pH; derecha: Gráfico de Bland-Altman para el pH

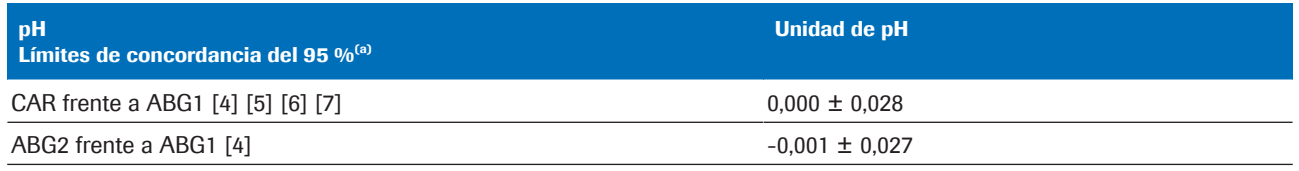

(a) Límites de concordancia del 95 % = diferencia media  $\pm$  1,96  $\times$  desviación estándar (SD)

**EE** Variación estadística de los datos agrupados de pH

### Resultados del análisis estadístico para la pCO<sub>2</sub>

En el caso de la pCO<sub>2</sub>, los siguientes gráficos muestran el rendimiento del software y las mediciones repetidas de gasometría arterial en comparación con una medición de gasometría arterial de referencia:

• Puntos negros:

Resultados arteriales calculados mediante el software (CAR) y representados frente a los valores de gasometría arterial (ABG1) (datos agrupados de [4] [5] [6] [7])

• Puntos rojos:

Valores de gasometría arterial (ABG2) representados frente a los valores de gasometría arterial (ABG1) [4].
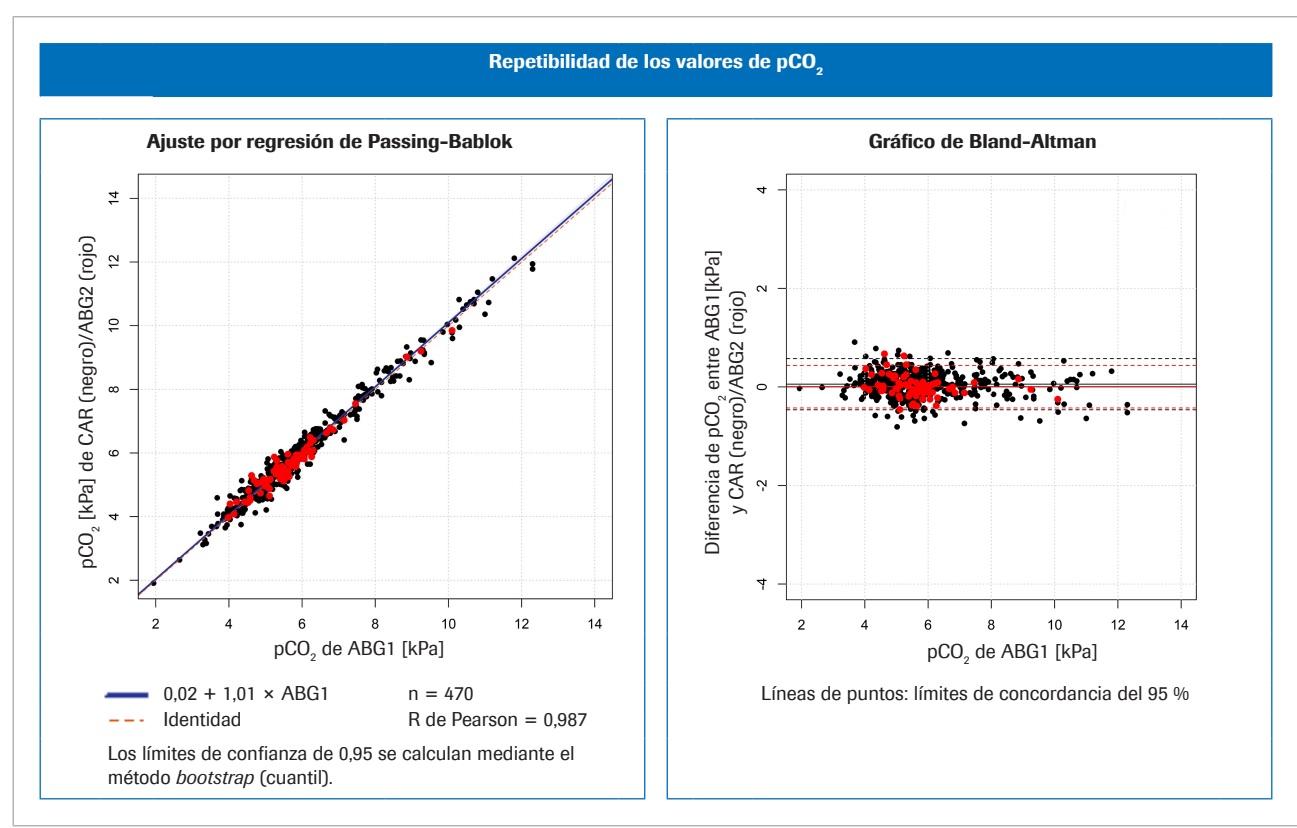

**E** Izquierda: comparación de métodos para la pCO<sub>2</sub>; derecha: Gráfico de Bland-Altman para la pCO<sub>2</sub>

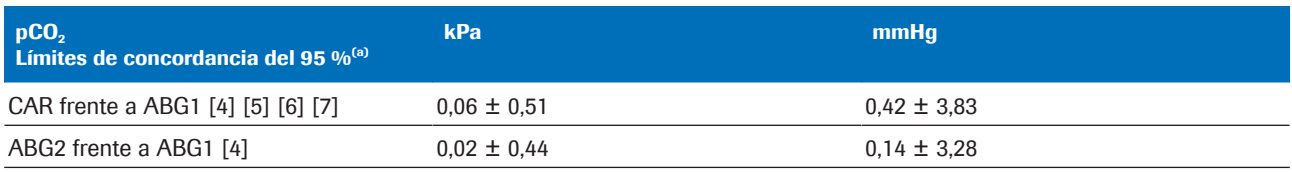

(a) Límites de concordancia del 95 % = diferencia media  $\pm$  1,96  $\times$  desviación estándar (SD)

 $\overline{m}$  Variación estadística de los datos agrupados de pCO<sub>2</sub>

## Resultados del análisis estadístico para la pO<sub>2</sub>

En el caso de la  $pO<sub>2</sub>$ , los siguientes gráficos muestran el rendimiento del software y las mediciones repetidas de gasometría arterial en comparación con una medición de gasometría arterial de referencia:

• Puntos negros:

Resultados arteriales calculados mediante el software (CAR) y representados frente a los valores de gasometría arterial (ABG1) (datos agrupados de [4] [5] [6] [7])

• Puntos rojos:

Valores de gasometría arterial (ABG2) representados frente a los valores de gasometría arterial (ABG1) [8].

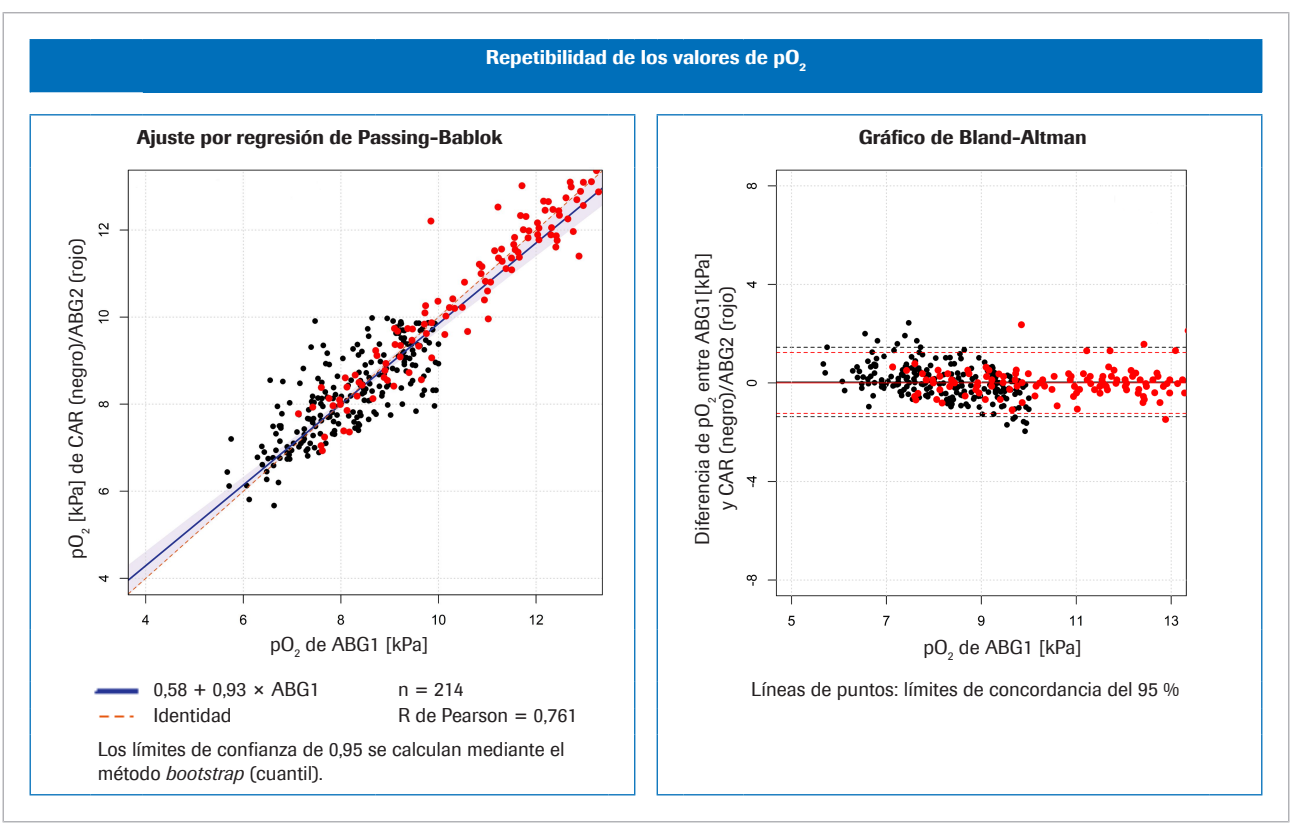

**E** Izquierda: comparación de métodos para la pO<sub>2</sub>; derecha: Gráfico de Bland-Altman para la pO<sub>2</sub>

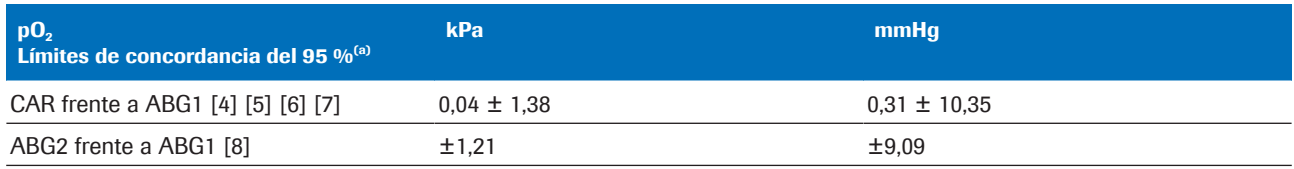

(a) Límites de concordancia del 95 % = diferencia media  $\pm$  1,96 × desviación estándar (SD)

 $\equiv$  Variación estadística de los datos agrupados de pO<sub>2</sub>

# Solidez

#### En este apartado

Solidez de la entrada (75)

Consecuencias de las mediciones erróneas o inexactas de  $SpO<sub>2</sub>$  (76)

# Solidez de la entrada

Detalles de las comprobaciones de entrada

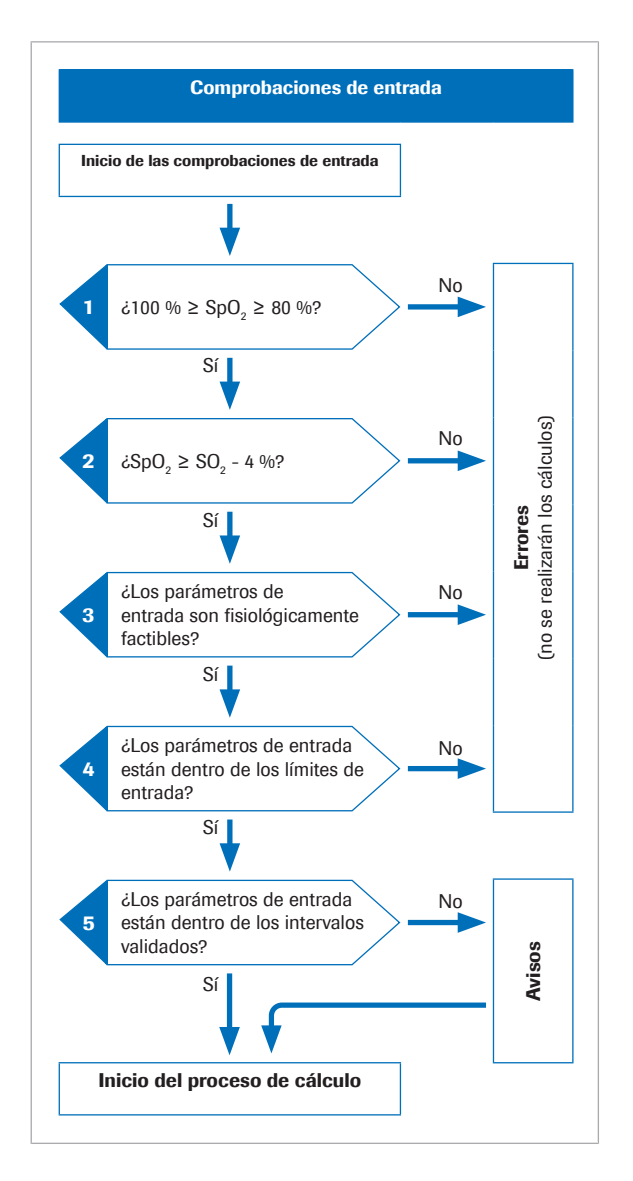

Antes del inicio del proceso matemático, el software lleva a cabo varias comprobaciones de entrada:

- 1. El valor de  $SpO<sub>2</sub>$  debe encontrarse en el intervalo del 80 %<sup>(2)</sup> al 100 %.
- 2. El valor de SpO<sub>2</sub> debe ser superior al valor de  $S_0$ O<sub>2</sub> menos un 4 %.

La tolerancia del 4 % para la  $SpO<sub>2</sub>$  sirve para tener en cuenta la siguiente situación: En los pacientes en los que la sangre arterial fluye a través de los tejidos con un metabolismo reducido, los valores venosos estarán muy próximos a los arteriales. Sin embargo, debido a la tolerancia de la pulsioximetría y gas en sangre, el valor medido de SpO<sub>2</sub> puede ser ligeramente inferior al valor de  $S_vO_2$ . En estos casos, el valor de  $S_vO_2$  se utiliza para calcular los resultados arteriales.

- 3. Los parámetros de entrada deben ser fisiológicamente factibles.
- 4. Los parámetros de entrada deben encontrarse dentro de los límites de entrada.

Si no se supera cualquiera de las comprobaciones de entrada de los pasos del 1 al 4, el software generará un error que explicará el motivo del fallo. No se podrán calcular los resultados arteriales.

5. Si uno o varios parámetros de entrada superan los intervalos validados, los resultados arteriales calculados incluirán avisos.

El software únicamente notificará los resultados arteriales calculados si estos superan las comprobaciones adicionales de salida.

∗<sup>E</sup>l Acerca de las comprobaciones de entrada y salida (37)

 $^{(2)}$  El valor predeterminado es del 80 %, pero puede configurarse para reducirlo hasta el 75 %.

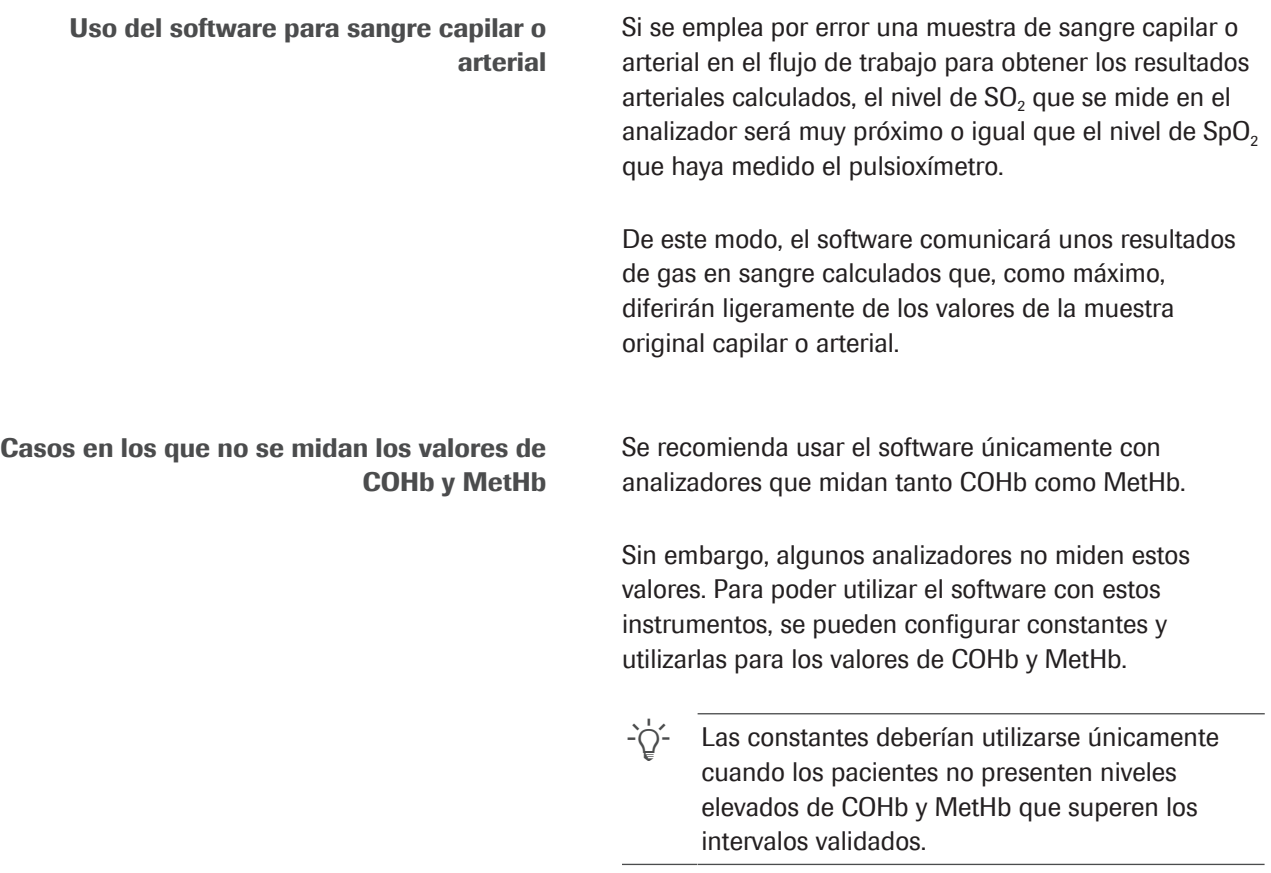

# Consecuencias de las mediciones erróneas o inexactas de  $SpO<sub>2</sub>$

El uso de la pulsioximetría para calcular el nivel de saturación arterial presenta una cierta variabilidad entre pacientes. Para poder recibir la certificación ISO 80601-2-61, los pulsioxímetros deben ofrecer un rendimiento de ±4 %; sin embargo, en la práctica clínica, puede llegar a ser de hasta el 10 %.

La subestimación de la  $SpO<sub>2</sub>$  es habitual; por ejemplo, si la señal del pulsioxímetro es deficiente debido a una perfusión periférica insuficiente, a la colocación incorrecta de la sonda o a otros factores similares. Otra fuente de errores es la introducción incorrecta del valor medido de  $SpO<sub>2</sub>$  en el gasómetro.

La arterialización de los valores de p $H_{ac}$  y p<sub>a</sub>CO<sub>2,c</sub> depende de la diferencia entre la SpO<sub>2</sub> y la SO<sub>2</sub> venosa:

- Una pequeña diferencia provocará una corrección leve
- Una gran diferencia provocará una corrección significativa

La arterialización del valor de  $p_aO_2$ , depende del valor absoluto de  $SpO<sub>2</sub>$ y de la intersección con la curva de disociación del oxígeno. La exactitud del valor calculado de  $p_aO_{2c}$  es menos sensible a los valores inexactos de  $SpO<sub>2</sub>$  iguales o inferiores, aproximadamente, al 95 %, mientras que es más sensible a valores de SpO<sub>2</sub> iguales o superiores, aproximadamente, al 96 %.

La tabla ilustra el efecto habitual de las variaciones de SpO<sub>2</sub> en los resultados arteriales calculados por el software:

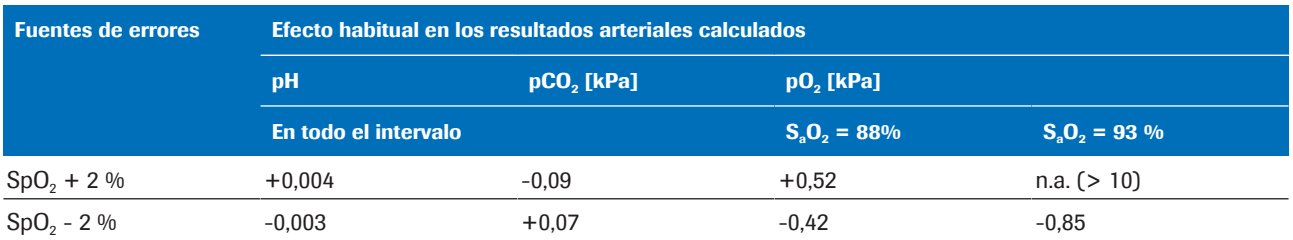

**Efecto de las variaciones de SpO**<sub>2</sub> en los resultados arteriales calculados [1]

Para ilustrar el efecto de la inexactitud o la deficiencia de las mediciones de SpO<sub>2</sub>, se han seleccionado tres ejemplos basados en datos reales de gasometría venosa de pacientes y en la simulación de los valores de  $SpO<sub>2</sub>$ .

Las tablas muestran los resultados arteriales calculados para los valores medidos de  $SpO<sub>2</sub>$  y para valores simulados de SpO<sub>2</sub> del  $\pm$ 5 % y  $\pm$ 10 %.

- Ejemplo 1 Paciente con EPOC y diferencia arteriovenosa media. Medición de SpO<sub>2</sub> al 88 %
	- (ligera sobrestimación,  $S_0O_2 = 85.3$  %).
	- $\blacksquare$  La simulación para una SpO<sub>2</sub> del -10 % no resultó posible (debido al límite inferior del 80 %).

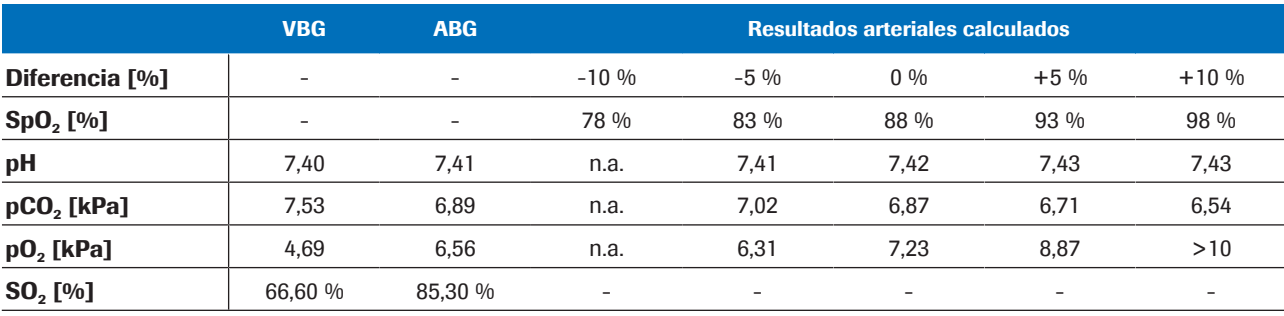

**E** Ejemplo 1

- Ejemplo 2 Paciente con EPOC y diferencia arteriovenosa muy pequeña.
	- Medición de SpO<sub>2</sub> al 92 % (SaO<sub>2</sub> = 92,4 %).
	- **•** La simulación para una SpO<sub>2</sub> del  $\pm$ 10 % no resultó posible (dado que  $SpO<sub>2</sub> = 82$  % es menor que  $SO_2 = 90\% - 4\% y SpO_2 = 102\%$  supera el 100 %).

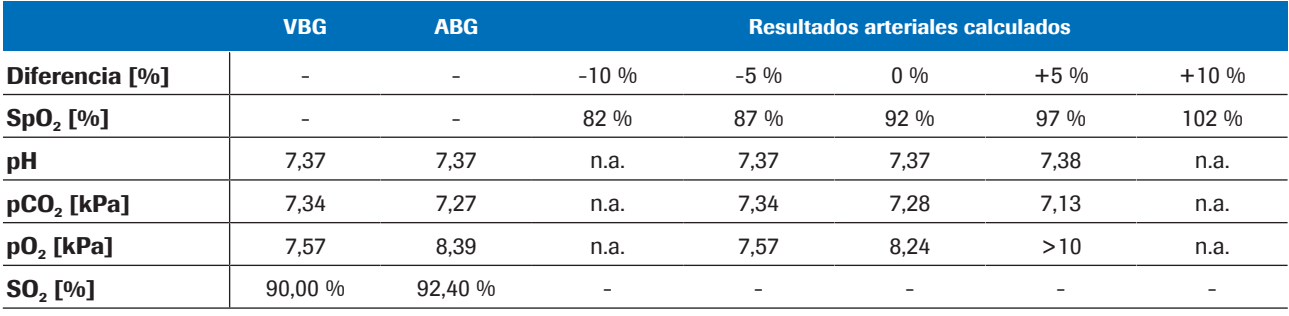

**E** Ejemplo 2

Ejemplo 3 • Paciente con asma y una diferencia arteriovenosa muy grande:

 $Δ_{A-V}pH = 0.063$  y  $Δ_{A-V}pCO_2 = 2.48$  kPa.

- Medición de SpO<sub>2</sub> al 99 % (SaO<sub>2</sub> = 97,3 %).
- La simulación para valores de SpO<sub>2</sub> del +5 % y del +10 % no resulta posible (dado que se supera el valor del 100 %).

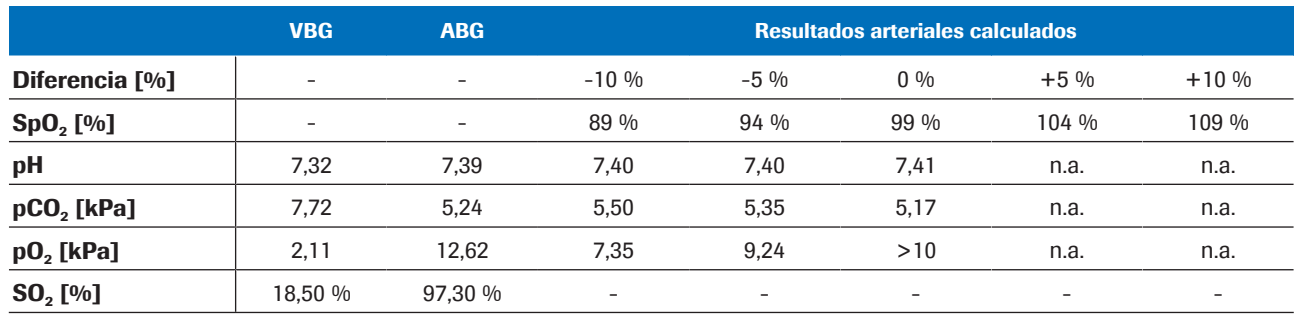

**E** Ejemplo 3

**Conclusión** Los resultados calculados de  $pH_{a,c}$  y  $p_aCO_{2,c}$  son sólidos frente a la inexactitud y la deficiencia de los valores de entrada de SpO<sub>2</sub>. La exactitud del valor de p<sub>a</sub>O<sub>2,c</sub> depende de la exactitud de la medición de SpO<sub>2</sub>.

# Bibliografía

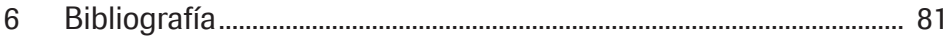

# Bibliografía

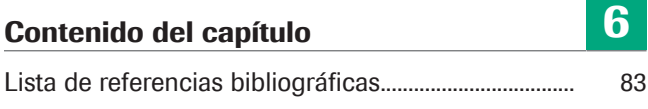

# Lista de referencias bibliográficas

[1] Rees, S. E., Toftegaard, M. y Andreassen, S. A method for calculation of arterial acid-base and blood gas status from measurements in the peripheral venous blood. *Computer Methods and Programs in Biomedicine*. 2005, vol. 81, págs. 18-25. [2] Rees, S. E. y Andreassen, S. Mathematical models of oxygen and carbon dioxide storage and transport: The acid-base chemistry of blood. *Critical Reviews in Biomedical Engineering*. 2005, vol. 33, 3, págs. 209-264. [3] Rees, S. E. et al. Mathematical modelling of the acid-base chemistry and oxygenation of blood: a mass balance, mass action approach including plasma and red blood cells. *European Journal of Applied Physiology*. 2010, vol. 108, págs. 483-494. [4] Toftegaard, M., Rees, S. E. y Andreassen, S. Evaluation of a method for converting venous values of acid-base and oxygenation status to arterial values. *European Journal of Emergency Medicine*. 2009, vol. 26, págs. 268-272. [5] Rees, S. E. et al. Calculating acid-base and oxygenation status during COPD exacerbation using mathematically arterialised venous blood. *Clin. Chem. Lab. Med*. 2012, vol. 50, 12. [6] Thygesen, G. et al. Mathematical arterialization of venous blood in emergency medicine patients. *European Journal of Emergency Medicine*. 2011. [7] Ekström, M. et al. Calculated arterial blood gas values from a venous sample and pulse oximetry: Clinical validation. *PLoS ONE*. 2019, 14(4): e0215413. [8] Mallat, J. et al. Repeatability of Blood Gas Parameters, pCO2 Gap, and pCO2 Gap to Arterial-to-Venous Oxygen Content Difference in Critically Ill Adult Patients. *Medicine*. 2015, vol. 94, 3.

### Glosario

#### 2,3-difosfoglicerato

Fosfato orgánico presente en los glóbulos rojos que modifica la afinidad de la hemoglobina por el oxígeno.

#### bicarbonato

Electrolito presente en la sangre y en otros líquidos corporales. Es necesario para la regulación del nivel de pH del cuerpo.

#### carboxihemoglobina

Forma anómala de hemoglobina que se une al monóxido de carbono, lo que evita que la hemoglobina libere oxígeno.

#### exceso de base

Cantidad de ácido fuerte que se debe añadir a cada litro de sangre completamente oxigenada para que el pH vuelva a 7,40 a una temperatura de 37 °C y una pCO2 de 40 mmHg (5,3 kPa).

#### exceso de base real

Exceso de base que realmente existe en la sangre.

#### hemoglobina total

Parámetro que proporciona información sobre la cantidad total de hemoglobina en la sangre.

#### metahemoglobina

Forma de hemoglobina en la que el hierro del grupo hemo se encuentra en estado férrico y, por lo tanto, no resulta posible la unión de oxígeno ni el transporte de este hasta los tejidos.

#### pH

Parámetro que proporciona información sobre la acidez o alcalinidad de una muestra.

#### presión parcial de dióxido de carbono

Parámetro que proporciona información sobre la cantidad de dióxido de carbono disuelta en la sangre.

#### presión parcial de oxígeno

Parámetro que proporciona información sobre la cantidad de oxígeno disuelta en la sangre.

#### saturación arterial de oxígeno

Parámetro que proporciona información sobre la magnitud de la oxigenación de la hemoglobina en el compartimento arterial del sistema circulatorio.

#### saturación periférica de oxígeno

Parámetro que proporciona información sobre el nivel de saturación de oxígeno en la sangre periférica y que habitualmente se mide mediante un pulsioxímetro.

#### saturación venosa de oxígeno

Parámetro que proporciona información sobre el contenido de oxígeno de la sangre que vuelve a la zona derecha del corazón tras la perfusión por todo el cuerpo.

## Índice

#### A

Analizadores – uso del software, 48 Avisos, 55

#### C

Comprobaciones – entrada, 37 – salida, 38 Contraindicaciones, 32

### E

Entrada

- comprobaciones, 37
- límites, 37
- parámetros, 34

Errores, 55

#### F

Flujo de trabajo

– usuario, 47

#### I

Informes

- avisos, 39, 40
- errores, 39, 41
- parámetro, 39
- resultados arteriales calculados, 39
- resultados venosos, 39
- sin avisos ni errores, 40

Intervalos

- validados, 32, 37
- Intervalos validados, 32, 37

#### L

Limitaciones, 32

#### Límites

- entrada, 37
- salida, 38

#### M

Modelos matemáticos, 68

#### P

Parámetros

- entrada, 34
- salida, 34

Principios, 63

#### R

Requisitos previos, 32 Resultados – arteriales calculados, 34 – venosos, 34

#### S

Salida

- avisos, 55
- comprobaciones, 38
- errores, 55
- límites, 38
- parámetros, 34
- resultados arteriales calculados, 34

**Software** 

- Arquitectura informática, 31
- comprobaciones, 37
- contraindicaciones, 32
- descripción general, 31
- flujo de datos, 31
- flujo de trabajo del usuario, 47
- intervalos validados, 32
- limitaciones, 32
- modelos matemáticos, 68
- parámetros, 34
- parámetros de entrada, 34
- principios, 63
- requisitos previos, 32
- resultados arteriales calculados, 34
- salida, 34
- solidez, 75
- transformación matemática, 64
- uso, 48
- validación, 69

Solidez, 75

- entrada, 75
- valor de saturación arterial, 76

#### T

Transformación matemática, 64

#### V

Validación, 69

– métodos y materiales, 69

#### Published by:

Roche Diagnostics International Ltd CH-6343 Rotkreuz Switzerland

www.roche.com